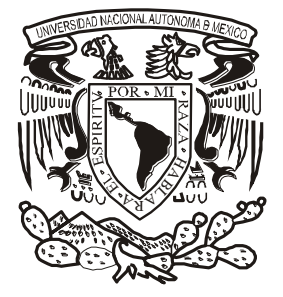

# UNIVERSIDAD NACIONAL AUTONOMA DE **MEXICO**

FACULTAD DE CONTADURÍA Y ADMINISTRACION

SITEMA DE COMERCIALIZACIÓN EDITORIAL.

**TESINA** 

QUE PARA OBTENER EL TITULO DE: LICENCIADO EN INFORMÁTICA

> PRESENTA: LISSET MARTÍNEZ TAPIA

ASESOR: MTRA. MA. DEL ROCÍO HUITRÓN HERNÁNDEZ

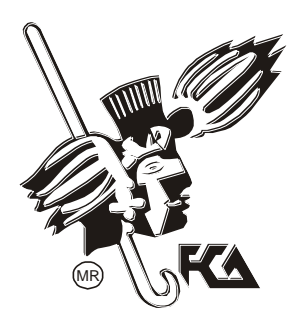

MÉXICO, D.F. 2010

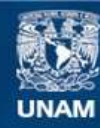

Universidad Nacional Autónoma de México

**UNAM – Dirección General de Bibliotecas Tesis Digitales Restricciones de uso**

## **DERECHOS RESERVADOS © PROHIBIDA SU REPRODUCCIÓN TOTAL O PARCIAL**

Todo el material contenido en esta tesis esta protegido por la Ley Federal del Derecho de Autor (LFDA) de los Estados Unidos Mexicanos (México).

**Biblioteca Central** 

Dirección General de Bibliotecas de la UNAM

El uso de imágenes, fragmentos de videos, y demás material que sea objeto de protección de los derechos de autor, será exclusivamente para fines educativos e informativos y deberá citar la fuente donde la obtuvo mencionando el autor o autores. Cualquier uso distinto como el lucro, reproducción, edición o modificación, será perseguido y sancionado por el respectivo titular de los Derechos de Autor.

## **DEDICATORIA**

Esta tesina es una parte de mi vida y comienzo de otras etapas, la dedico a Dios y a mi familia, por acompañarme en cada momento y creer en mí.

A mis padres, por todo lo que me han dado, especialmente por sus sabios consejos y por estar a mi lado en los momentos difíciles.

A todas esas personas que me dieron su apoyo incondicional.

## AGRADECIMIENTOS

Primeramente doy infinitamente gracias a Dios, por darme la vida para lograr esta meta, por haberme dado fuerza y valor día con día para terminar mi carrera.

Agradezco también la confianza, el cariño y el apoyo incondicional de mis padres Armando y Flor y de mi hermano Armandis, porque han contribuido positivamente para llevar a cabo esta difícil jornada, que sin ellos no hubiera sido posible.

A mis abuelitos Félix y Alicia que siempre han tenido un consejo y una palabra de aliento y a Coco que en dónde este sé que me cuida.

A mis tíos Jaco, Ali, Aurea, Héctor, Ariel y Mauri por ayudarme siempre y brindarme su confianza.

A mi hemanita Viri por su amistad invaluable, por compartir cada logro conmigo.

A Markito por la ayuda, que hizo esto realidad y por siempre estar a mi lado.

Un agradecimiento muy especial, a las personas que laboraron y laboran en el CIFCA, por haberme proporcionado su apoyo para realizar mi proyecto de titulación.

A mis profesores de la FCA por sus enseñanzas y todos los conocimientos que me brindaron a lo largo de 5 años.

A mis amigos, a mi jefe y a mis compañeros de trabajo por su motivación y apoyo.

Finalmente, agradezco a las personas que hicieron posible la realización de éste proyecto.

# CONTENIDO

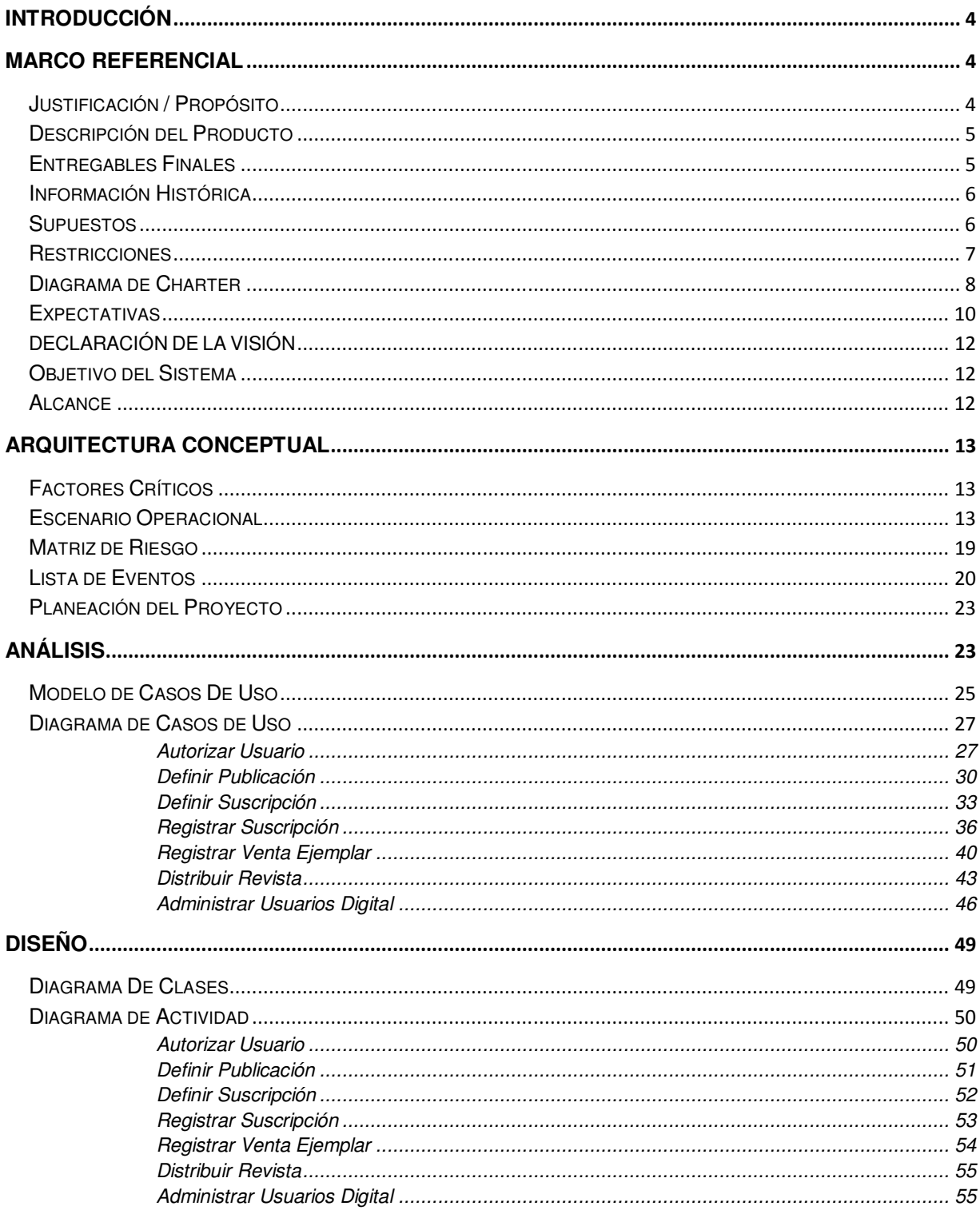

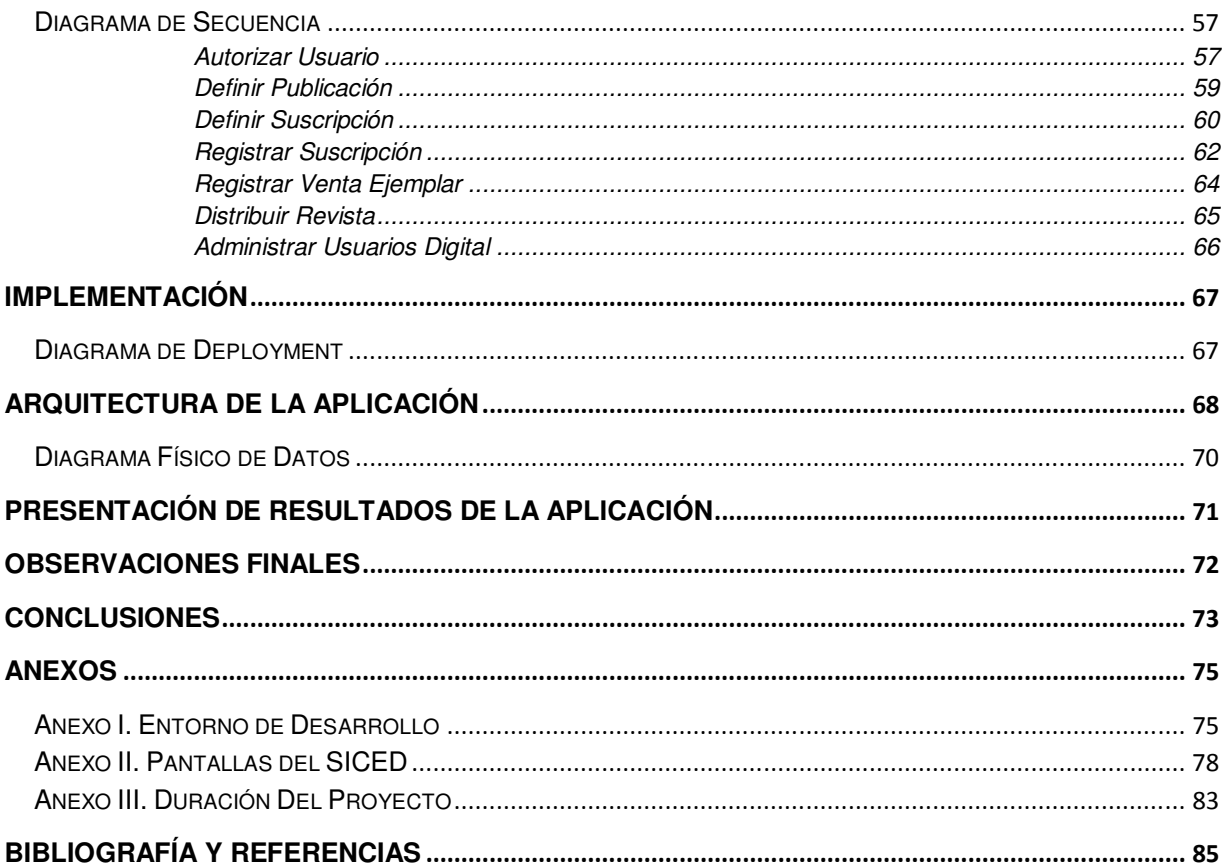

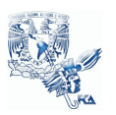

# **INTRODUCCIÓN**

Las nuevas Tecnologías de Información han permitido acelerar el flujo de la comunicación entre personas y organizaciones, la creciente necesidad de tener información oportuna es vital en cualquier lugar.

Por ésta razón surge la idea de tener un cambio en la forma hacer los procesos diarios, para ser más eficientes en los flujos del departamento de Comercialización Editorial de la Secretaría de Divulgación y Fomento Editorial.

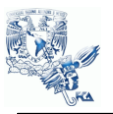

# MARCO REFERENCIAL

Justificación / Propósito

El Departamento de Publicaciones y Fomento Editorial de la Secretaría de Divulgación y Fomento Editorial, se desea desarrollar un sistema que facilite toda la administración de las ventas y distribución de ejemplares, y permita que la información siempre que sea requerida esté disponible.

Requiere un control óptimo y al día de las ventas de revistas, organizar la distribución de su envío, optimización del proceso de administración de suscripciones, el registro de los ingresos derivados de las ventas de suscripciones y revista, además de automatizar reportes que muestran información actualizada siempre que se requiera.

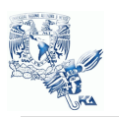

# Descripción del Producto

El registro de las ventas y distribución de ejemplares de revistas y suscripciones se lleva a cabo manualmente en hojas de cálculo y procesador de texto, por lo que no existe un control en la información.

No hay una forma de obtener información de ventas o stock de inventario de una forma eficaz y oportuna.

La elaboración de la etiquetas para distribuir las revistas muchas veces no concuerda con los clientes que tienen su suscripción activa y hay muchos errores en el envío.

No pueden abastecer sus almacenes cuando se necesitan, no tienen un control preciso de las ventas y los envíos son erróneos por la falta de control en los vencimientos de las suscripciones.

Por lo cual el proceso de administración en el departamento de Comercialización Editorial de la Secretaría de Divulgación y Fomento Editorial es muy lento e ineficiente, además de requerir más personal del necesario y tener una pérdida muy grande de tiempo.

## Entregables Finales

Sistema nuevo y adaptado, con las funcionalidades necesarias.

Interfaz amigable y que facilite la realización de las tareas de una forma eficiente.

• Toda la documentación del proyecto.

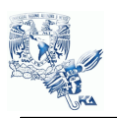

# Información Histórica

El registro de las ventas y distribución de ejemplares de revistas se lleva a cabo manualmente en hojas de cálculo, por lo que no existe un control en la información.

No hay una forma de obtener información de ventas o stock de inventario de una forma eficaz y oportuna.

La elaboración de la etiquetas para distribuir las revistas muchas veces no concuerda con los clientes que tienen su suscripción activa y hay muchos errores en el envío.

- Información de las ventas, facturas, recibo y reportes.
- Flujo de los procedimientos.

## **Supuestos**

El sistema está dirigido para el personal encargado de cada revista que es editada en la Facultad de Contaduría y Administración a través del departamento de Comercialización Editorial de la Secretaría de Divulgación y Fomento Editorial, entre las principales actividades a realizar son:

- Administración de suscripciones y publicaciones que son vendidas
- Registrar Suscripciones y Ventas de revistas.
	- Registro usuarios que obtienen una suscripción o publicación digital
	- Control de tiraje
		- Propuesta de tiraje para cada publicación
		- Administración de suscriptores

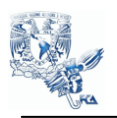

- Altas
- Organización de envíos de revistas
- Reportes de suscripciones
	- Control de ingresos
- Tipo de Ingresos
	- Reportes de ingresos

## Restricciones

- Franqueo postal de etiquetas
- Calcular el peso de las revistas
- Registrar a los suscriptores del formato electrónico directamente en el portal de las revistas
- Integrar automáticamente la información de ventas procedentes de la tienda  $\bullet$ electrónica

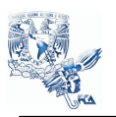

# Diagrama de Charter

# Minuta de Inicio [1]

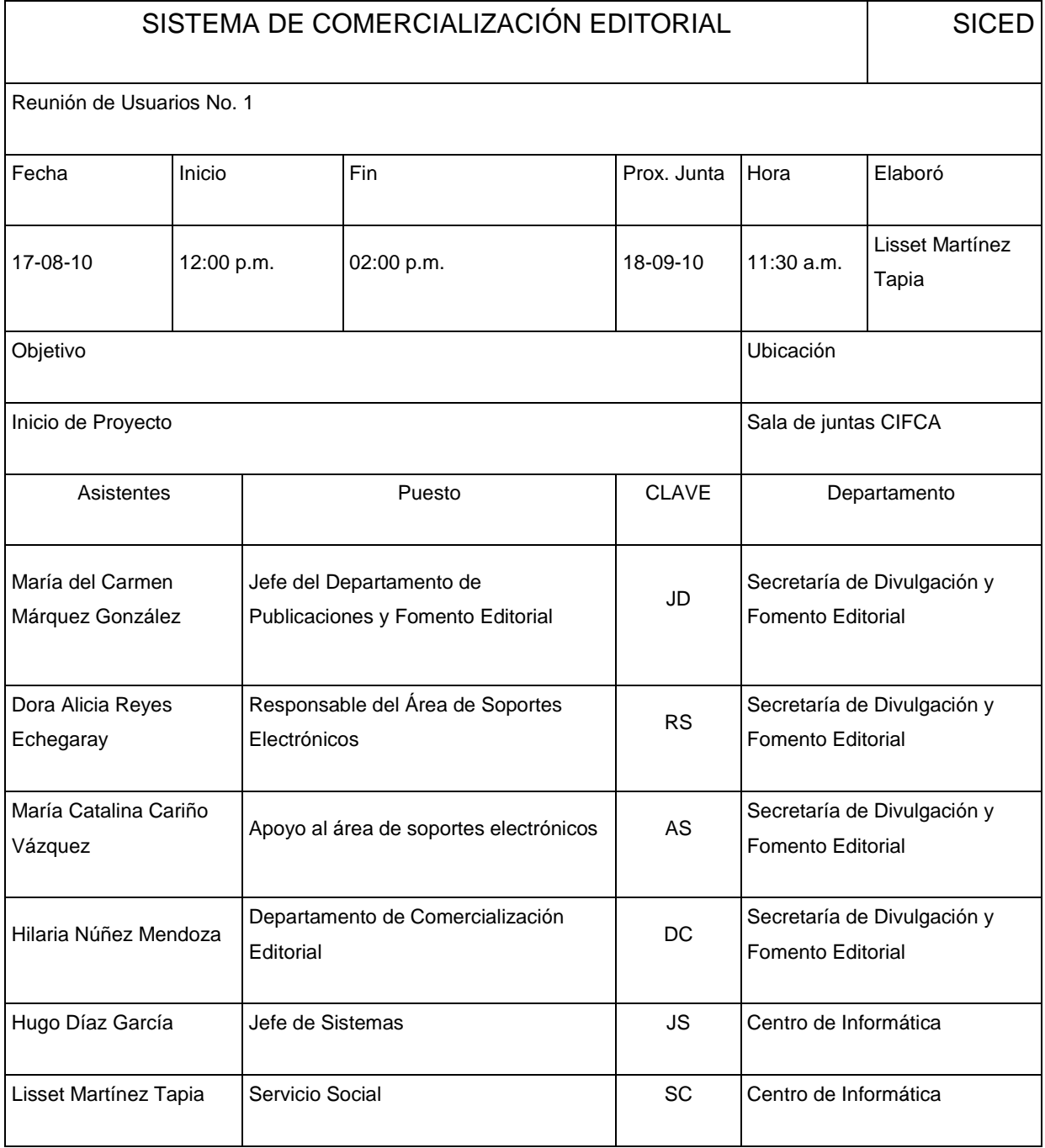

![](_page_11_Picture_0.jpeg)

![](_page_11_Picture_143.jpeg)

![](_page_12_Picture_1.jpeg)

![](_page_12_Picture_101.jpeg)

# Expectativas

![](_page_12_Figure_4.jpeg)

## Mapa mental: Involucrados y expectativas del caso

![](_page_13_Picture_0.jpeg)

![](_page_13_Picture_215.jpeg)

![](_page_14_Picture_1.jpeg)

# DECLARACIÓN DE LA VISIÓN

## Objetivo del Sistema

Sustituir el proceso actual de registro de ventas y distribución de ejemplares que se lleva a cabo manualmente ingresando la información de facturas u otro registro por un sistema automatizado que permita registrar ventas así como almacenar la información de su distribución, estando siempre esté actualizado.

Además proporcionará reportes cada vez que estos se requieran acerca del stock y ventas diario, semanal, mensual, etc.

## Alcance

El sistema está dirigido para el personal encargado de cada revista que es editada en la Facultad de Contaduría y Administración a través del departamento de Comercialización Editorial de la Secretaría de Divulgación y Fomento Editorial, entre las principales actividades a realizar son:

- Administración de suscripciones y publicaciones que son vendidas
- Registrar Ventas
- Registro usuarios que obtienen una suscripción o publicación digital
- Control de distribución de ejemplares
	- o Entradas y salidas de almacén
- Administración de suscriptores
	- o Altas
	- o Organización de envíos de revistas
	- o Reportes de suscripciones

![](_page_15_Picture_1.jpeg)

- Control de ingresos
	- o Tipo de Ingresos
	- o Reportes de ingresos

![](_page_16_Picture_1.jpeg)

# ARQUITECTURA CONCEPTUAL

## Factores Críticos

- La información debe estar disponible en la forma como sea solicitada y en el momento preciso evitando cualquier tipo de ambigüedad (Oportuna y confiable).
- El sistema será intuitivo para usuarios con conocimientos básicos de computación para facilitar su uso (Interfaz amigable). Asegurar que los datos ingresados por el usuario son privados y no habrá modificación alguna (Seguridad).
- El ingreso de todos los datos será rápida y segura, brindando satisfacción a los usuarios sobre la disponibilidad de su información.
- Los usuarios sólo deben tener una revista a su cargo para la Administración de la Revista.

## Escenario Operacional

## $O$  JDK 1.6  $_{[2]}$

Java es un lenguaje de programación desarrollado por ingenieros de Sun Microsystems. Es un lenguaje orientado a objetos y diseñado para la ejecución en

![](_page_17_Picture_1.jpeg)

múltiples plataformas sin requerir la recompilación del código fuente para cada plataforma. Aunque Java puede ser compilado como un programa nativo, se le puede atribuir una buena parte de su popularidad a su portabilidad y otras características como la recolección de basura. Para hacer posible la independencia de plataforma, el compilador de Java compila el código Java a una representación intermedia denominada "bytecode Java" el cual se ejecuta en un JRE (Java Runtime Environment, Entorno de Ejecución Java) y no directamente en el Sistema Operativo.

Para poder ejecutar "bytecode" Java, hace falta tener instalado un entorno de ejecución Java o JRE (por Java Runtime Environment). El JRE proporciona unas librerías básicas, una máquina virtual Java para la plataforma instalada y plugins para navegadores, entre otras cosas. Un kit de desarrollo Java o JDK (por Java Development Kit) agrega herramientas para programación, como un compilador para bytecode y un depurador ("debugger").

 $\circ$  Framework de desarrollo Java Server Faces 1.1<sub>[3]</sub>

Es un Framework de interfaz de componentes de usuarios del lado del servidor para las aplicaciones Web basadas en la tecnología Java. Los principales componentes de la tecnología JSF son:

- Una API para representar componentes de Interfaz de Usuario (UI) y gestionar su estado.
- Manejar eventos, validar en el servidor y conversión de datos.
- Definir la navegación de páginas.
- Soporte de internacionalización y accesibilidad.
- Dos librerías de etiquetas JSP personalizadas para expresar componentes en una página JSP y enlazar los componentes a objetos del servidor.

![](_page_18_Picture_1.jpeg)

El modelo de programación bien definido y las librerías de etiquetas facilitan la construcción y mantenimiento de las aplicaciones Web con Interfaces de Usuario (UI) de servidor.

JSF es una especificación desarrollada por la Java Community Process. Actualmente existen tres versiones de esta especificación:

- JSF 1.0 (11-03-2004)
- **JSF 1.1 (27-05-2004) Especificación JSR-127**<sup>[4]</sup>
- **JSF 1.2 (11-05-2006) Especificación JSR-252**<sup>[5]</sup>

Hoy en día se encuentran disponibles varias implementaciones de JSF, sin embargo la más extendida es Apache MyFaces. Ésta es la implementación más usada. Actualmente implementa la versión 1.2 de la especificación JSF.

Existen numerosas ventajas que hacen que JSF sea una tecnología apropiada para el desarrollo de aplicaciones Web:

Una de las grandes ventajas de la tecnología Java Server Faces es que ofrece una clara separación entre el comportamiento y la presentación. Las aplicaciones Web construidas con tecnología JSP conseguían parcialmente esta separación. Sin embargo, una aplicación JSP no puede mapear peticiones HTTP al manejo de eventos específicos de componentes o manejar elementos UI como objetos con estado en el servidor.

La tecnología Java Server Faces permite construir aplicaciones Web que implementan una separación entre el comportamiento y la presentación tradicionalmente ofrecida por arquitectura UI del lado del cliente. JSF se hace fácil de usar al aislar al desarrollador del API de Servlet.

La separación de la lógica de la presentación también le permite a cada miembro del equipo de desarrollo de una aplicación Web enfocarse en su parte del proceso de

![](_page_19_Picture_1.jpeg)

desarrollo, y proporciona un sencillo modelo de programación para enlazar todas las piezas.

Java Server Faces ofrece una gran cantidad de componentes opensource para las funcionalidades que se necesiten. La tecnología JavaServer Faces proporciona una rica arquitectura para manejar el estado de los componentes, procesar los datos, validar la entrada del usuario, y manejar eventos. Además, ofrece una rápida adaptación para nuevos desarrolladores.

o IDE de desarrollo Eclipse 3.x

Eclipse es una comunidad open source, la cual sus proyectos están enfocados en la construcción de plataformas de desarrollo abiertas que contengan frameworks, herramientas y runtime para construcción, despliegue y administración del software a lo largo del ciclo de vida. La Fundación Eclipse no es una organización con fines de lucro ya que la comunidad respalda los proyectos de Eclipse y ayuda a cultivar la comunidad de open source y un ambiente de productos de servicios completos. El Proyecto Eclipse fue originalmente creado por IBM en Noviembre de 2001 y ayudado por un consorcio de proveedores de software.

Eclipse es principalmente una plataforma de programación, usada para crear entornos integrados de desarrollo (del Inglés IDE). <sub>[6]</sub>

IDE de desarrollo Eclipse fue desarrollado originalmente por IBM como el sucesor de su familia de herramientas para VisualAge. Eclipse es ahora desarrollado por la Fundación Eclipse, una organización independiente sin ánimo de lucro que fomenta una comunidad de código abierto. [7]

 $\circ$  Base de Datos MySQL 5.1 $_{[8]}$ 

MySQL, el sistema de gestión de bases de datos SQL Open Source más popular, lo desarrolla, distribuye y soporta MySQL AB. MySQL AB es una compañía comercial, fundada por los desarrolladores de MySQL. Es una compañía Open Source de

![](_page_20_Picture_1.jpeg)

segunda generación que une los valores y metodología Open Source con un exitoso modelo de negocio.

MySQL es un sistema de gestión de bases de datos

Una base de datos es una colección estructurada de datos. Para añadir, acceder, y procesar los datos almacenados en una base de datos, necesita un sistema de gestión de base de datos como MySQL Server.

MySQL es un sistema de gestión de bases de datos relacionales

Una base de datos relacional almacena datos en tablas separadas en lugar de poner todos los datos en un gran almacén. Esto añade velocidad y flexibilidad. La parte SQL de "MySQL" se refiere a "Structured Query Language". SQL es el lenguaje estandarizado más común para acceder a bases de datos y está definido por el estándar ANSI/ISO SQL. El estándar SQL ha evolucionado desde 1986 y existen varias versiones. En este manual, "SQL-92" se refiere al estándar del 1992, "SQL: 1999" se refiere a la versión del 1999, y "SQL: 2003" se refiere a la versión actual del estándar. Usamos la frase "el estándar SQL" para referirnos a la versión actual de SQL.

• MySQL software es Open Source.

Open Source significa que es posible para cualquiera usar y modificar el software. Cualquiera puede bajar el software MySQL desde Internet y usarlo sin pagar nada. Si lo desea, puede estudiar el código fuente y cambiarlo para adaptarlo a sus necesidades. El software MySQL usa la licencia GPL (GNU General Public License).

MySQL Server trabaja en entornos cliente/servidor o incrustados

El software de bases de datos MySQL es un sistema cliente/servidor que consiste en un servidor SQL multi-hilos que trabaja con diferentes backends, programas y bibliotecas cliente, herramientas administrativas y un amplio abanico de interfaces de programación para aplicaciones (APIs).

![](_page_21_Picture_1.jpeg)

También proporcionamos el MySQL Server como biblioteca incrustada multi-hilos que puede hacer referencia en su aplicación para obtener un producto más pequeño, rápido y fácil de administrar.

 $\circ$  Cliente SQL Squirrel 3.1<sub>[9]</sub>

SQuirreL es una aplicación gráfica programada en Java que permite visualizar y manejar fácilmente la estructura de una base de datos JDBC. Se puede ejecutar comandos sql, ver la estructura de la base de datos en formato árbol, etc.

Cada motor de base de datos trae consigo su consola (Query Analyzer de MS-SQL2000, SQL Advantage para Sybase, etc.) para conectarse a sus bases; y cuando tenemos más de un motor de base de datos entre nuestras fuentes y destinos de datos entonces debemos cambiarnos de consola cada vez que queremos revisar estas bases, para eso existen los multiclientes para tener en una interfaz de usuario los diferentes motores que estemos usando.  $_{100}$ 

 $\circ$  Server Apache Tomcat 6 $_{[111]}$ 

Tomcat es el servidor Web más utilizado a la hora de trabajar con Java en entornos web. Es una implementación completamente funcional de los estándares de JSP y Servlets. Puede describirse como el manejador de las peticiones de JSP y Servlets recibidas por servidores Web populares, como el servidor Apache HTTP de la Fundación de software de Apache o el servidor Microsoft Internet Information Server (IIS). Tomcat está integrado en la implementación de referencia Java 2 Enterprise Edition (J2EE) de Sun Microsystems.

Tomcat es mantenido y desarrollado por miembros de la Apache Software Foundation y voluntarios independientes. Los usuarios disponen de libre acceso a su código fuente y a su forma binaria en los términos establecidos en la Apache Software Licence. Las primeras distribuciones de Tomcat fueron las versiones 3.0.x. Las versiones más recientes son las 6.x, que implementan las especificaciones de

![](_page_22_Picture_0.jpeg)

Servlet 2.5 y de JSP 2.1. A partir de la versión 4.0, Jakarta Tomcat utiliza el contenedor de servlets Catalina. [12]

# Matriz de Riesgo

![](_page_22_Picture_187.jpeg)

![](_page_23_Picture_1.jpeg)

## Lista de Eventos

## Administrador

- 1. Ingresa desde un equipo con conexión a Internet una ruta de acceso
- 2. Se autentifica con su nombre de usuario y su contraseña.
- 3. Se desplegara la pantalla principal en el menú de opciones.

Sesión "Administrador Usuarios"

- 1. Encargado "Agregar": dará de alta un encargado ingresando sus datos personales (nombre, apellido paterno, apellido materno, RFC, CURP, sexo, fecha de nacimiento, rol, revista(s) asignada, nombre de usuario y contraseña.
- 2. Encargado "Eliminar": seleccionará el usuario que desea dar de baja.
- 3. Encargado "Actualizar": permite cambiar información referente a cualquier encargado que esté dado de alta.

Sesión "Administración de Producto"

- 1. Definir Publicación
	- a. "Agregar": ingresar información de la revista (número de la publicación, fecha de la publicación y precio de la publicación).
	- b. "Eliminar": se elimina toda la información de una publicación que fue registrada.
	- c. "Actualizar": muestra las publicaciones que están registradas actualmente en el sistema y cambia algún dato de una publicación que fue registrada.
- 2. Definir Suscripción
	- a. "Agregar": se ingresa información referente a una nueva suscripción que se pondrá a la venta.
	- b. "Eliminar": da de baja una suscripción que no estará a la venta.

![](_page_24_Picture_1.jpeg)

c. "Actualizar": muestra la información de las suscripciones que están dadas de alta y será modificada.

Sesión "Administración Revista"

- 1. Registrar Suscripción
	- a. "Registrar Suscripción": se crea un nuevo registro de suscripción, complementada con la información de un cliente que está registrado en el sistema o si no lo registra, así como información de la suscripción que compra el cliente. Además imprime la factura con los datos registrados. También permite la renovación de una suscripción, se crea un nuevo registro de una suscripción que venció, se complementa la información de un cliente que está registrado, así como información de la suscripción que renueva el cliente, imprimiendo la factura con los datos registrados.
- 2. Venta Ejemplar
	- a. "Venta Ejemplar": se crea una nueva venta de una publicación, complementada con la información de un cliente que está registrado en el sistema o si no lo registra, así como información de la publicación que compra el cliente. Imprime la factura con los datos registrados.
- 3. Distribuir Revista
	- a. "Registrar distribución": se agrega la cantidad de ejemplares que serán distribuidos de cada publicación nueva. Se muestra información completa referente a las ventas de suscripciones o ejemplares únicos que fueron vendidos, así como los ejemplares que deben estar en el almacén. Es una propuesta de tiraje que se realiza antes de iniciar la distribución y con el tiempo se va actualizando.
- 4. Etiquetas
	- a. "Imprimir": Genera una lista de etiquetas de los suscriptores que están activos, verificando fechas de vencimiento de su suscripción, para que sean enviadas al domicilio del cliente.

![](_page_25_Picture_1.jpeg)

- b. "Imprimir etiqueta única": Muestra la información requerida para la impresión de etiqueta para una venta de los suscriptores que están activos, verificando fechas de vencimiento de su suscripción, para ser enviada al domicilio del cliente.
- 5. Reporte
	- a. "Registros de Recibos Oficiales Diario": genera un informe específico de un día seleccionado.
	- b. "Relación de Ingresos Extraordinarios Mensual": genera un informe específico de un mes seleccionado.

## Sesión "Usuarios Digital"

- 6. Digital
	- a. "Agregar": se ingresa el login y password de los nuevos usuarios que han realizado una compra de publicación o suscripción digital.
	- b. "Actualizar": muestra la información de los usuarios que tienen login y password y pueden ser modificados.

![](_page_26_Picture_1.jpeg)

## Planeación del Proyecto

Esta es una de las etapas iniciales en dónde son delimitadas todas aquellas actividades y responsabilidades necesarias para organizar adecuadamente el proyecto.

Implica que cada una de las tareas que componen nuestro proyecto deberán estar bien definidas con el fin de identificar y conocer todos los aspectos y elementos importantes, y a su vez poder aplicar buenos métodos de control que permitan llevar a cabo el proyecto de la mejor manera. ANEXO III

![](_page_27_Picture_1.jpeg)

# ANÁLISIS

La utilización de técnicas para modelar procesos de negocio y estructuras de datos del mundo real aplicadas al lenguaje orientado a objetos, con el fin de conceptualizar análisis, diseño y sobretodo en la implementación de aplicaciones informáticas.

La metodología de modelado integra conceptualmente representaciones funcionales, de despliegue y realización para sistemas orientados a objetos que tienen este lenguaje como estándar de modelado, y así mismo ser soportada por herramientas comunes.

La metodología que se propone se ha definido como una parte del entorno de análisis y diseño de sistemas como una herramienta de generación de modelos un sistema orientado a objetos.

El Lenguaje de Modelado Unificado (UML), es un lenguaje gráfico para visualizar, especificar, construir y documentar los artefactos de un completo sistema de software.

![](_page_28_Picture_1.jpeg)

UML ofrece una forma estándar para realizar prototipos de sistema, que incluyen temas conceptuales así como proceso de negocio y funcionalidades del sistema. También declaración de lenguaje de programación, base de datos y componentes de software reutilizables.  $[13]$ 

Se puede aplicar en el desarrollo de software entregando gran variedad de formas para dar soporte a una metodología de desarrollo de software (tal como el Proceso Unificado Racional o RUP), pero no especifica en sí mismo qué metodología o proceso usar.

UML no puede compararse con la programación estructurada, pues UML significa Lenguaje Unificado de Modelado, no es programación, solo se diagrama la realidad de una utilización en un requerimiento. Mientras que, programación estructurada, es una forma de programar como lo es la orientación a objetos, sin embargo, la programación orientada a objetos viene siendo un complemento perfecto de UML, pero no por eso se toma UML sólo para lenguajes orientados a objetos.

UML 2.0 define 13 tipos de diagramas básicos divididos en dos campos generales:

- Diagramas de Modelado Estructural: definen arquitectura estática del modelo (clases, objetos, interfaces y componentes físicos) y modelan las relaciones y dependencias entre elementos.

- Diagramas de Modelado de Comportamiento: muestran las interacciones y diferentes estados en un modelo que está en ejecución. Representa la forma en cómo el sistema actúa en un escenario, observando los efectos de operaciones o eventos, incluyendo sus resultados.  $_{1141}$ 

![](_page_29_Picture_1.jpeg)

## Modelo de Casos De Uso

Un modelo de caso de uso describe la funcionalidad propuesta de un nuevo sistema. Representa de forma general la interacción que existe entre un usuario y el sistema.

Permite las relaciones entre casos de uso que podrían Incluir la funcionalidad de de otras partes como su proceso normal. [13]

![](_page_30_Picture_1.jpeg)

# Diagrama General

![](_page_30_Figure_3.jpeg)

![](_page_31_Picture_1.jpeg)

## Diagrama de Casos de Uso

## Diagrama Específico - Autorizar Usuario

Autorizar Usuario (Agregar / Eliminar / Actualizar)

![](_page_31_Figure_5.jpeg)

Descripción - Autorizar Usuario

**Especificación del caso de uso:** Autorizar Usuario **Breve Descripción** Permite al *Administrador* crear y establecer los atributos de un *Usuario* que va utilizar el SICED. Este actor proporcionará información general de los Usuarios (Nombre de las Revistas que va administrar, Nombre, Apellido Paterno, Apellido Materno, RFC, CURP, Sexo, Fecha de Nacimiento, Rol, Log in y Password). **Actores**

**1. Actor Primario.** Administrador (*Rol: Administración Usuarios)*.

![](_page_32_Picture_0.jpeg)

#### **Flujo de Eventos**

### **1. Flujo Básico**

### 1.1 AGREGAR USUARIO

Una vez que el Administrador accede, se le despliega una interfaz basada en la funcionalidad a la que tiene acceso según su rol; en este modulo, las disponibles para este actor son: **Nuevo, Actualizar y Eliminar** (se le provee una herramienta dónde muestra todos los usuarios registrados en caso de las dos últimas opciones). Para este caso de uso se escoge Nuevo Usuario.

### 1.2 PROPORCIONAR DATOS DEL USUARIO

El *Administrador* proporciona lo siguientes datos: *Nombre*, *Apellido Paterno*, *Apellido Materno*, *RFC*, *CURP*, *Log in* y *Password*.

Selecciona el *Nombre de las Revistas* que va administrar, su *Sexo*, *Fecha de Nacimiento* y *Rol.*

### 1.3 AGREGAR NUEVO USUARIO / ENVIAR

El *Administrador* elige Enviar. Una vez que esta acción se haya hecho, el sistema automáticamente guarda los datos que se ingresaron del usuario, siempre y cuando haya proporcionado los campos obligatorios. Se muestra un mensaje de éxito en el registro. El caso de uso termina con esta acción.

### **2.** *Flujos Alternativos*

### 2.1 ACTUALIZAR DATOS DE UN USUARIO

En el flujo básico de USUARIO, una suscripción que ya ha sido creado y el administrador elige *ACTUALIZAR*.

Mediante el uso de una herramienta de búsqueda, el usuario selecciona que usuario va a actualizar. Esto le permite hacer los cambios necesarios tanto en el Nombre de las Revistas que va administrar, Nombre, Apellido Paterno, Apellido Materno, RFC, CURP, Sexo, Fecha de Nacimiento, Rol, Log in y Password. El caso de uso continúa en el flujo alternativo, GUARDAR.

### 2.2 ELIMINAR UN USUARIO

![](_page_33_Picture_1.jpeg)

En el flujo básico de SUSCRIPCIÓN, el *Administrador* ya ha agregado un usuario en el sistema y el escoge *ELIMINAR*. La aplicación muestra los usuarios agregados, el administrador selecciona que usuarios va a eliminar y confirma la eliminación del registro. El caso de uso continúa en el flujo alternativo, GUARDAR.

## 2.3 LIMPIAR

El administrador escoge limpiar del módulo de NUEVO USUARIO (de la interfaz) para volver a ingresar la información del usuario. La aplicación no registra algún cambio y el administrador vuelve a ingresar la información. El caso de uso continúa en AGREGAR USUARIO.

### 2.4 GUARDAR

El *Administrador* puede guardar la información de los usuarios que ha seleccionado en cualquier momento.

El caso de uso termina.

### **Requerimientos Especiales**

- No tiene relación directa con la distribución de ejemplares que posee el almacén.
- En el Rol de Administración Revista sólo puede elegir una sola revista para tener a su cargo.
- No deben existir dos Log in iguales.

### **Condiciones Previas**

- El *Usuario* debe de tener los permisos necesarios para Agregar Usuarios, de acuerdo a lo especificado en la matriz de seguridad (acceso basado en roles).

### **Condiciones Posteriores**

Los usuarios agregados deben estar disponibles para que el Usuario pueda acceder a cualquier parte de la aplicación siempre y cuando tenga los permisos necesarios para ello.

![](_page_34_Picture_1.jpeg)

# Diagrama Específico - Definir Publicación

![](_page_34_Figure_3.jpeg)

- Definir Publicación (Agregar / Eliminar / Actualizar)

Descripción - Definir Publicación

![](_page_34_Picture_90.jpeg)

![](_page_35_Picture_1.jpeg)

Una vez que el Usuario accede, se le despliega una interfaz basada en la funcionalidad a la que tiene acceso según su rol; en este modulo, las disponibles para este actor son: **Publicación, Suscripción**. Una vez ahí el Usuario puede escoger entre nueva, actualizar y eliminar una publicación (se le provee una herramienta dónde muestra todas las publicaciones registradas en caso de las dos últimas opciones). Para este caso de uso se escoge Nueva Publicación.

## 1.2 PROPORCIONAR DATOS DE LA PUBLICACIÓN

El *Usuario* proporciona lo siguientes datos: un *Número de la publicación*, una *Fecha de publicación, Periodo de Publicación* y *Precio*.

## 1.3 AGREGAR NUEVA SUSCRIPCIÓN / ENVIAR

El *Usuario* elige Enviar. Una vez que esta acción se haya hecho, el sistema automáticamente guarda los datos que se ingresaron de la publicación, mientras haya ingresado los campos obligatorios previamente definidos en la interfaz.

Se muestra un mensaje de éxito en el registro. El caso de uso termina con esta acción.

### **2.** *Flujos Alternativos*

## 2.1 ACTUALIZAR DATOS DE UNA PUBLICACIÓN

En el flujo básico de PUBLICACIÓN, una publicación que ya ha sido creado y el usuario elige *ACTUALIZACION*. Mediante el uso de una herramienta de búsqueda, el usuario selecciona que publicaciones va a actualizar. Esto le permite hacer los cambios necesarios tanto en Nombre de la publicación, Precio, Periodo de Publicación y Fecha de ingreso. Sin embargo, no se le permite modificar el ID de la revista. El caso de uso continúa en el flujo alternativo, SALIR Y GUARDAR.

## 2.2 ELIMINAR UN PUBLICACIÓN

En el flujo básico de PUBLICACIÓN, el *Usuario* ya ha agregado una publicación en el sistema y el escoge *ELIMINAR*. La aplicación muestra las publicaciones agregadas, el usuario selecciona que publicaciones va a eliminar y el usuario confirma la eliminación del registro. Entonces procede con la eliminación del registro de la publicación de la base de datos. El caso de uso continúa en el flujo
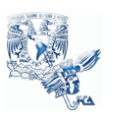

### alternativo, SALIR Y GUARDAR.

#### 2.3 LIMPIAR

El usuario escoge limpiar del módulo de NUEVA PUBLICACIÓN (de la interfaz) para volver a ingresar la información de la publicación. La aplicación no registra algún cambio y el usuario vuelve a iniciar con el registro de una Nueva Publicación. El caso de uso reinicia.

### 2.4 SALIR Y GUARDAR

El *Usuario* puede guardar la información de la publicación en cualquier momento, si ha seleccionado al menos una publicación.

2.5 CAPTURA INCOMPLETA DE LA INFORMACIÓN

El *Usuario* elige Enviar. Una vez que esta acción se haya hecho, el sistema muestra un mensaje de error en el registro. El caso de uso termina con esta acción.

#### **Requerimientos Especiales**

No tiene relación directa con la distribución de ejemplares que posee el almacén.

#### **Condiciones Previas**

- El *Usuario* debe de tener los permisos necesarios para Agregar Publicaciones, de acuerdo a lo especificado en la matriz de seguridad (acceso basado en roles).

#### **Condiciones Posteriores**

La publicación agregada debe estar disponible para que el Usuario pueda realizar su tarea de Realizar Revista.

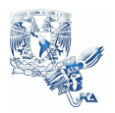

## Diagrama Específico - Definir Suscripción

- Definir Suscripción (Agregar / Eliminar / Actualizar)

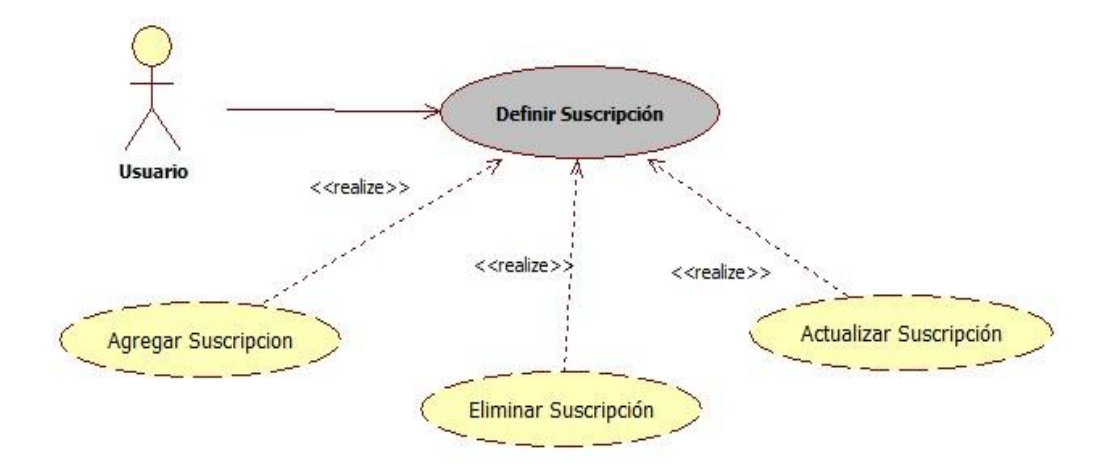

Descripción - Definir Suscripción

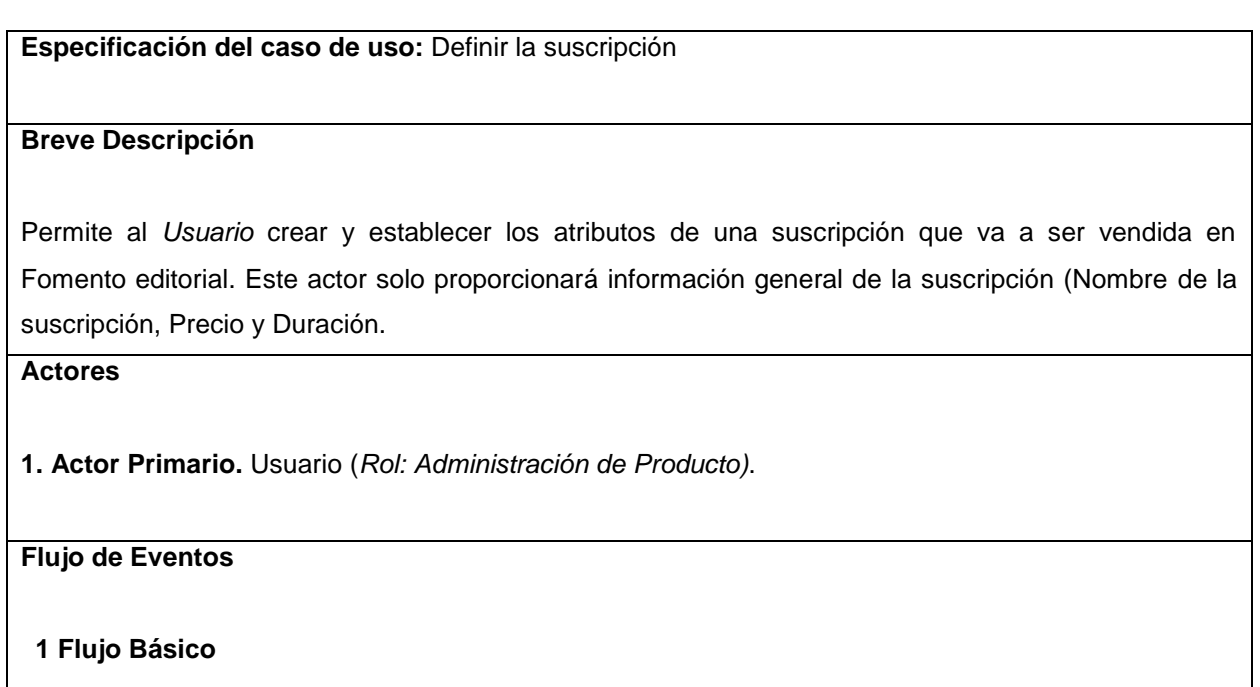

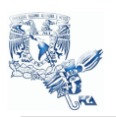

## 1.1 CREAR SUSCRIPCIÓN

Una vez que el Usuario accede, se le despliega una interfaz basada en la funcionalidad a la que tiene acceso según su rol; en este modulo, las disponibles para este actor son: **Publicación, Suscripción**. Una vez ahí el Usuario puede escoger entre nueva, actualizar y eliminar una suscripción (se le provee una herramienta dónde muestra todas las publicaciones registradas en caso de las dos últimas opciones). Para este caso de uso se escoge Nueva Suscripción.

## 1.2 PROPORCIONAR DATOS DE LA SUSCRIPCIÓN

El *Usuario* proporciona lo siguientes datos: un *Nombre de la suscripción*, una *Duración de la suscripción* y *Precio*.

## 1.3 AGREGAR NUEVA SUSCRIPCIÓN / ENVIAR

El *Usuario* elige Enviar. Una vez que esta acción se haya hecho, el sistema automáticamente guarda los datos que se ingresaron de la suscripción, siempre y cuando haya proporcionado los campos obligatorios. Se muestra un mensaje de éxito en el registro. El caso de uso termina con esta acción.

### **2.** *Flujos Alternativos*

## 2.1 ACTUALIZAR DATOS DE UNA SUSCRIPCIÓN

En el flujo básico de SUSCRIPCIÓN, una suscripción que ya ha sido creado y el usuario elige *ACTUALIZACION*.

Mediante el uso de una herramienta de búsqueda, el usuario selecciona que suscripciones va a actualizar. Esto le permite hacer los cambios necesarios tanto en Nombre de la suscripción, Precio y Duración de la suscripción. El caso de uso continúa en el flujo alternativo, GUARDAR.

### 2.2 ELIMINAR UNA SUSCRIPCIÓN

En el flujo básico de SUSCRIPCIÓN, el *Usuario* ya ha agregado una suscripción en el sistema y el escoge *ELIMINAR*. La aplicación muestra las suscripciones agregadas, el usuario selecciona que suscripciones va a eliminar y el usuario confirma la eliminación del registro. El caso de uso continúa en el flujo alternativo, GUARDAR.

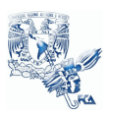

## 2.3 LIMPIAR

El usuario escoge limpiar del módulo de NUEVA SUSCRIPCIÓN (de la interfaz) para volver a ingresar la información de la suscripción. La aplicación no registra algún cambio y el usuario vuelve a iniciar con el registro de una Nueva Suscripción. El caso de uso continúa en CREAR SUSCRIPCIÓN.

## 2.4 GUARDAR

El *Usuario* puede guardar la información de la suscripción o suscripciones que ha seleccionado en cualquier momento. El caso de uso termina.

#### **Requerimientos Especiales**

No tiene relación directa con la distribución de ejemplares que posee el almacén.

#### **Condiciones Previas**

- El *Usuario* debe de tener los permisos necesarios para Agregar Suscripciones, de acuerdo a lo especificado en la matriz de seguridad (acceso basado en roles).

#### **Condiciones Posteriores**

La suscripción agregada debe estar disponible para que el Usuario pueda realizar su tarea de Administrar Revista.

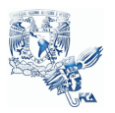

## Diagrama Específico – Registrar Suscripción

- Registro Suscripción (Agregar Nueva Suscripción / Renovar Suscripción)
	- o Imprimir Factura

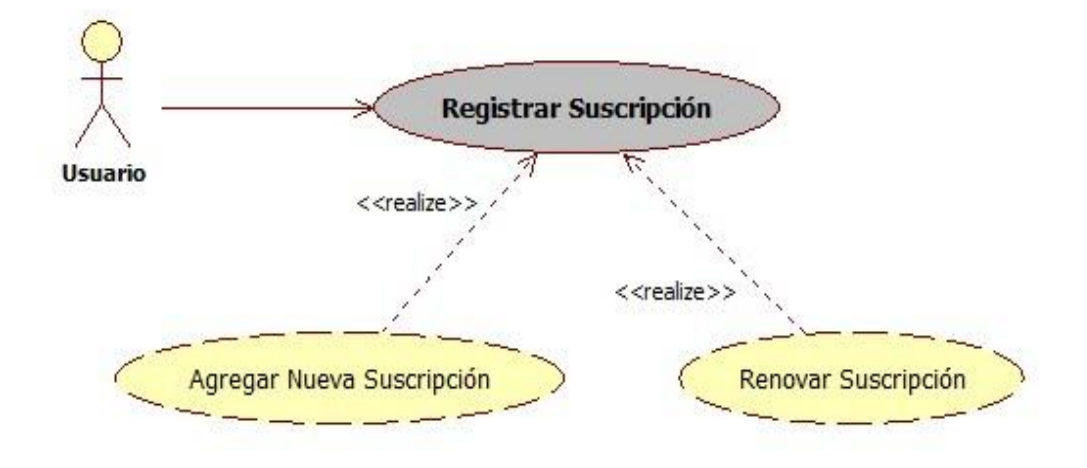

Descripción - Registrar Suscripción

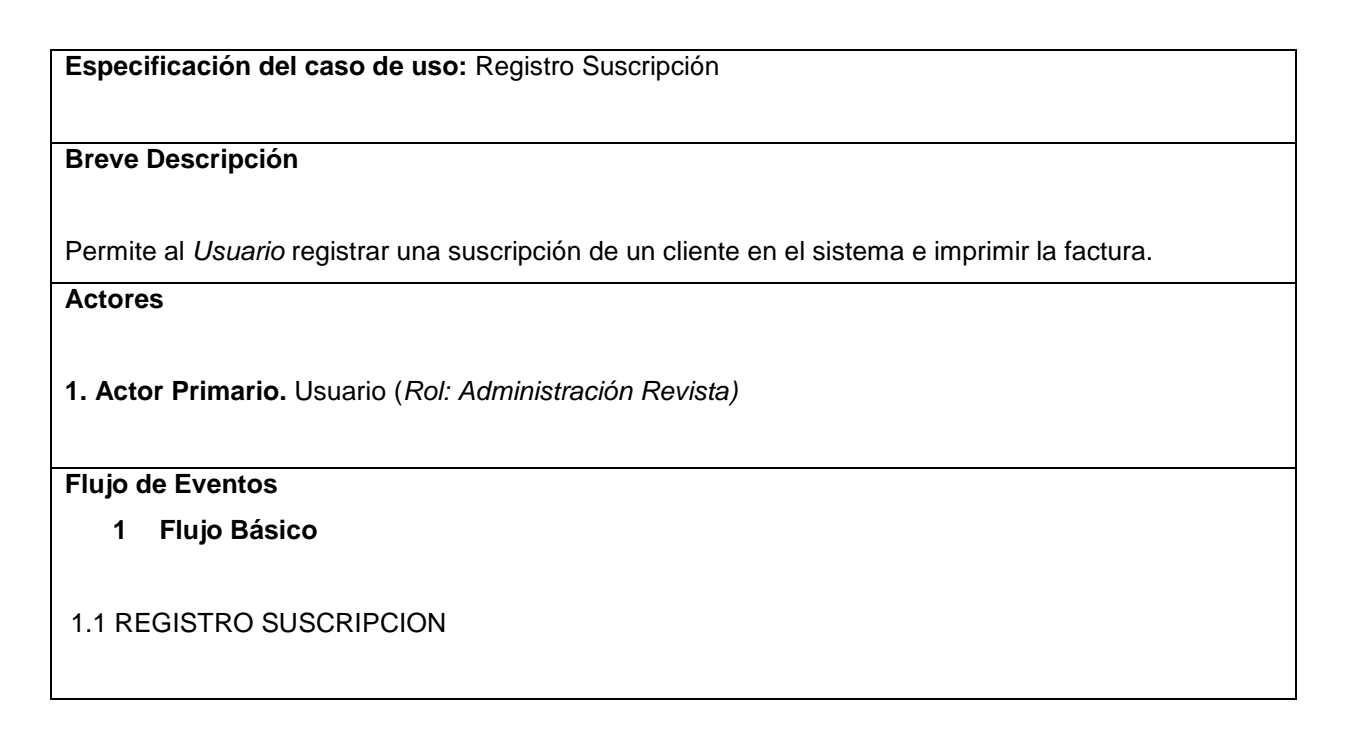

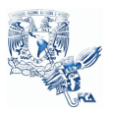

Una vez que el Usuario accede, se le despliega una interfaz basada en la funcionalidad a la que tiene acceso según su rol; en este modulo, las disponibles para este actor son: **Registro de Suscripción, Venta de Ejemplar, Distribuir Revista, Etiquetas** y **Reportes**. El usuario elige la opción Registro Suscripción.

## 1.2 NUEVA SUSCRIPCIÓN

El *Usuario* elige el tipo de registro de la suscripción: *Nueva Suscripción* ó *Renovación Suscripción.*

En este caso elige Nueva Suscripción.

1.3 PROPORCIONAR DATOS DE LA SUSCRIPCIÓN

El *Usuario* proporciona lo siguientes datos: *CIE* y *Número de Recibo.*

1.4 PROPORCIONAR INFORMACIÓN COMPLETA DEL CLIENTE

El *Usuario* elige entre las opciones de tipo de persona: *Física ó Moral*. Ingresa los siguientes datos: *Razón Social, Nombre del Cliente, Apellido Paterno, Apellido Materno, RFC, CURP, Calle, No Interior, No Exterior, Estado, Delegación o Municipio, Colonia-C.P., email, teléfono casa, teléfono móvil.*

1.5 PROPORCIONAR DATOS DE LA SUSCRIPCIÓN

Selecciona el tipo de revista a la que pertenece el tipo de suscripción. El *Usuario* elige el *tipo de suscripción*, *si es con* o *sin envío* y la *cantidad* que va a vender. Selecciona el *nombre o número del artículo* que va a vender. Elige la *fecha de inicio* y *fecha de fin* de la suscripción. Por último Selecciona el *tipo de ejemplar* que va a vender (impreso, digital, impreso/digital).

1.6 ENVÍO DE SUSCRIPCIÓN

El *Usuario* selecciona si va ser enviado a la misma dirección que facturó ó si desea que su publicación sea enviada a otra dirección.

En este caso selecciona **Enviar a la misma dirección.**

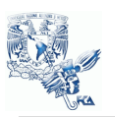

### 1.7 AGREGAR SUSCRIPCIÓN / GUARDAR

El *Usuario* elige Guardar. Una vez que esta acción se haya hecho, el sistema automáticamente guarda los datos que se ingresaron del cliente y del artículo que será vendido, se muestran los detalles de la venta que fue almacenada.

El sistema muestra un mensaje de éxito en el registro de la venta.

#### 1.8 IMPRIMIR

El usuario selecciona imprimir y envía el mensaje a la impresora.

- El sistema muestra una pantalla con los datos de la factura, ya registrados.
- El caso de uso termina.

#### **2.** *Flujos Alternativos*

2.1 RENOVACIÓN SUSCRIPCIÓN

En el flujo básico de REGISTRO SUSCRIPCIÓN, una suscripción que ya haya sido vendida y haya venido el usuario elige *RENOVACIÓN SUSCRIPCIÓN*.

2.2 PROPORCIONAR INFORMACIÓN DEL CLIENTE

Ingresa los siguientes datos: *Razón Social, Nombre del Cliente, Apellido Paterno, Apellido Materno, RFC.*

Mediante el uso de una herramienta de búsqueda, el sistema muestra los clientes que coinciden con los datos ingresados.

### 2.3 REALIZAR RENOVACIÓN SUSCRIPCIÓN

El usuario selecciona que suscripción que va a renovar. Esto le permite hacer los cambios necesarios en los campos de guía CIE, número de recibo, cantidad, la fecha de inicio y fecha de fin de la suscripción.

El caso de uso continúa en el flujo principal AGREGAR SUSCRIPCIÓN / GUARDAR

2.4 CAPTURA INCOMPLETA DE LA INFORMACIÓN

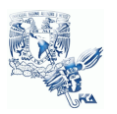

El *Usuario* elige Guardar. Una vez que esta acción se haya hecho, el sistema muestra un mensaje de error en la venta.

El caso de uso reinicia.

## 2.5 ENVÍO DE SUSCRIPCIÓN / OTRA DIRECCIÓN

El *Usuario* selecciona si va ser enviado a la misma dirección que facturó ó si desea que su publicación sea enviada a otra dirección.

En este caso selecciona **Enviar a otra dirección.**

2.6 PROPORCIONAR NUEVA DIRECCIÓN PARA ENVIAR

Ingresar los siguientes datos: *Nombre del Destinatario, Apellido Paterno, Apellido Materno, Calle, No Interior, No Exterior, Estado, Delegación o Municipio, Colonia-C.P.*

El caso de uso continúa en el flujo principal AGREGAR SUSCRIPCIÓN / GUARDAR

#### **Requerimientos Especiales**

Ninguno

#### **Condiciones Previas**

- El *Usuario* debe de tener los permisos necesarios para Administrar Revista, de acuerdo a lo especificado en la matriz de seguridad (acceso basado en roles).
- La suscripción debe haber sido creado previamente en el sistema.
- La renovación sólo se hace a suscripciones que están registradas anteriormente.

#### **Condiciones Posteriores**

La información del registro de suscripciones debe estar disponible para que el Usuario pueda realizar su tarea de Etiquetas y Reportes.

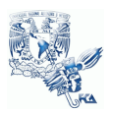

Diagrama Específico – Registrar Venta Ejemplar

- Registrar Venta Ejemplar (Agregar Venta Ejemplar)
	- o Imprimir Factura

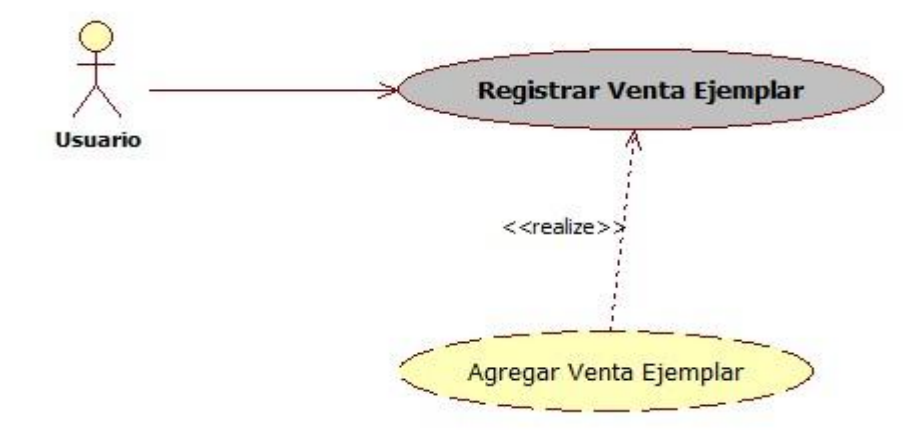

Descripción - Registrar Venta Ejemplar

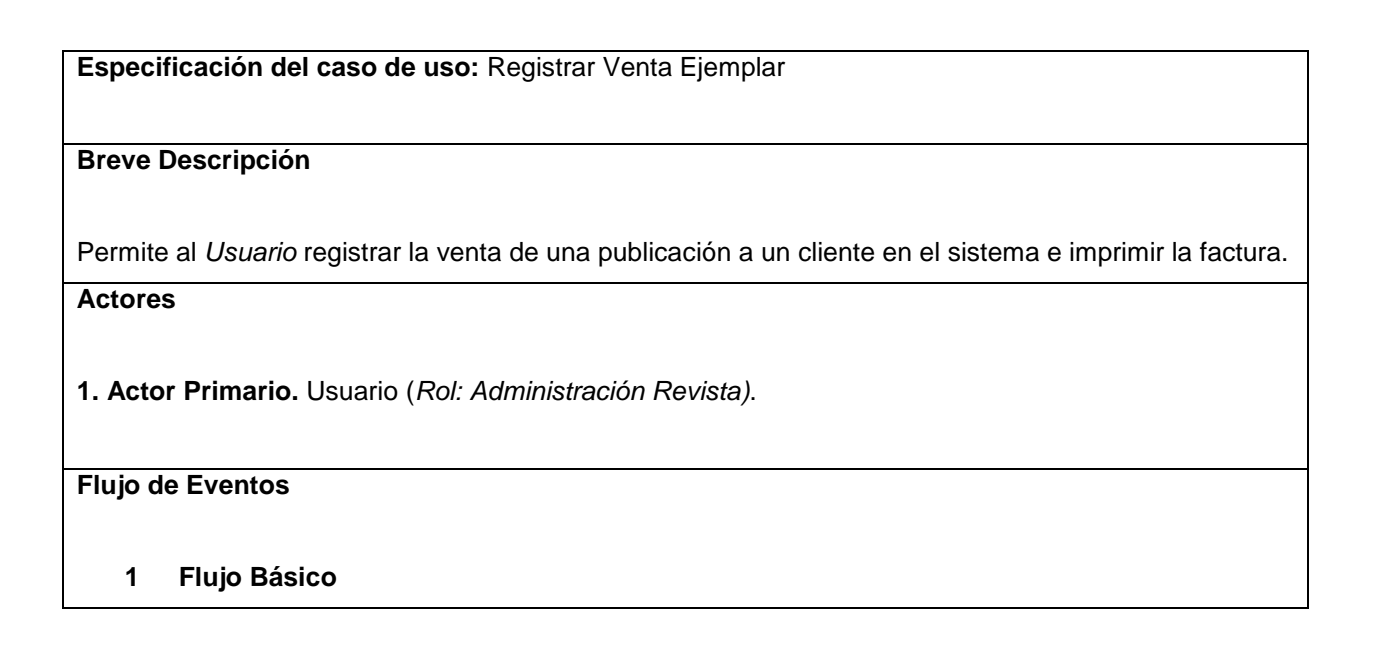

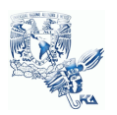

## 1.1 VENTA EJEMPLAR

Una vez que el Usuario accede, se le despliega una interfaz basada en la funcionalidad a la que tiene acceso según su rol; en este modulo, las disponibles para este actor son: **Registro de Suscripción, Venta de Ejemplar, Distribuir Revista, Etiquetas** y **Reportes**. El usuario elige la opción Venta de Ejemplar.

### 1.2 PROPORCIONAR DATOS DE LA VENTA

El *Usuario* proporciona lo siguientes datos: *CIE* y *Número de Recibo.*

1.3 PROPORCIONAR INFORMACIÓN COMPLETA DEL CLIENTE

El *Usuario* elige entre las opciones de tipo de persona: *Física ó Moral*. Ingresa los siguientes datos: *Razón Social, Nombre del Cliente, Apellido Paterno, Apellido Materno, RFC, CURP, Calle, No Interior, No Exterior, Estado, Delegación o Municipio, Colonia-C.P., email, teléfono casa, teléfono móvil.*

1.4 PROPORCIONAR DATOS DE LA PUBLICACIÓN

Selecciona el tipo de revista a la que pertenece la publicación.

El *Usuario* elige el *número de la publicación* que va a vender y la **cantidad**.

Por último Selecciona el *tipo de ejemplar* que va a vender (impreso, digital, impreso/digital).

1.5 AGREGAR VENTA PUBLICACIÓN / GUARDAR

El *Usuario* elige Guardar. Una vez que esta acción se haya hecho, el sistema automáticamente guarda los datos que se ingresaron del cliente y la publicación que será vendida, se muestran los detalles de la venta que fue almacenada.

El sistema muestra un mensaje de éxito en el registro de la venta.

1.6 IMPRIMIR

El usuario selecciona imprimir y envía el mensaje a la impresora.

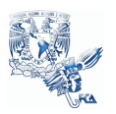

El sistema muestra una pantalla con los datos de la factura, ya registrados.

El caso de uso termina.

## **2.** *Flujos Alternativos*

## 2.1 ERROR VENTA

El *Usuario* elige Guardar. Una vez que esta acción se haya hecho, el sistema muestra un mensaje de error en la venta.

El caso de uso reinicia.

### **Requerimientos Especiales**

Ninguno

#### **Condiciones Previas**

- El *Usuario* debe de tener los permisos necesarios para Administrar Revista, de acuerdo a lo especificado en la matriz de seguridad (acceso basado en roles).
- La publicación debe haber sido creado previamente en el sistema.

## **Condiciones Posteriores**

La información del registro de venta de publicaciones debe estar disponible para que el Usuario pueda realizar su tarea Reportes.

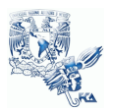

## Diagrama Específico – Distribuir Revista

- Distribuir Revista (Registrar Distribución)

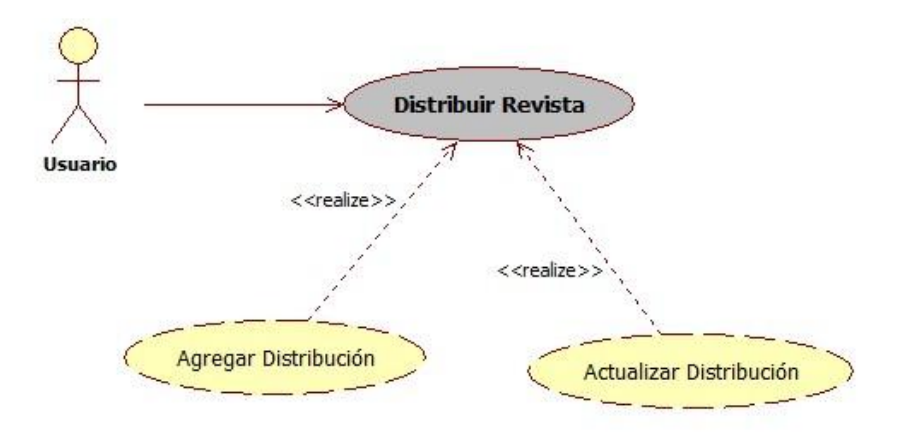

# Descripción - Distribuir Revista

**Especificación del caso de uso:** Realizar Distribuir Revista **Breve Descripción** Permite al *Usuario* establecer la distribución de una publicación que es vendida en Fomento editorial. Este actor ingresará información del número de ejemplares distribuidos a diferentes actores. **Actores 1. Actor Primario.** Usuario (*Rol: Administración Revista)*. **Flujo de Eventos 1 Flujo Básico** 

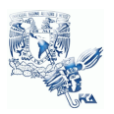

## 1.1 DISTRIBUIR REVISTA

Una vez que el Usuario accede, se le despliega una interfaz basada en la funcionalidad a la que tiene acceso según su rol; en este modulo, las disponibles para este actor son: **Registro de Suscripción, Venta de Ejemplar, Etiquetas, Distribuir Revista** y **Reportes**. (se le provee una herramienta dónde muestra todas las publicaciones que ya han registrado una distribución de ejemplares en caso de las dos últimas opciones). Para este caso de uso se escoge Distribuir Revista.

### 1.2 SELECCIONAR PUBLICACIÓN

El *Usuario* selecciona la publicación que desea ingresar o actualizar distribución.

#### 1.3 INGRESA DISTRIBUCIÓN

El *Usuario* proporciona lo siguientes datos:

*Concepto, Número de ejemplares*, *número de recibo* y *fecha de recibo* para DISTRIBUCIÓN EXTERNA. *Concepto, Número de ejemplares*, *número de recibo* y *fecha de recibo* para SUSCRIPCIONES. *Concepto, Número de ejemplares*, *número de recibo* y *fecha de recibo* para DONACIONES.

#### 1.4 AGREGAR NUEVA DISTRIBUCION / ENVIAR

El *Usuario* elige Agregar. Una vez que esta acción se haya hecho, el sistema automáticamente guarda los datos que se ingresaron de la publicación, mientras haya ingresado los campos obligatorios previamente definidos en la interfaz.

Se muestra un mensaje de éxito en el registro.

#### 1.5 MOSTRAR DISTRIBUCIÓN REVISTA

El sistema muestra una pantalla con los datos de la distribución de ejemplares ya registrados.

#### 1.6 IMPRIMIR

El usuario selecciona imprimir y envía el mensaje a la impresora.

El caso de uso termina

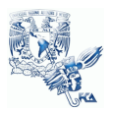

### **2.** *Flujos Alternativos*

## 2.1 CAPTURA INCOMPLETA DE LA INFORMACIÓN

El *Usuario* elige Agregar. Una vez que esta acción se haya hecho, el sistema muestra un mensaje de error en el registro. El caso de uso termina con esta acción.

#### **Requerimientos Especiales**

- El número de ejemplares no debe ser mayor al tiraje total para impresión.

- No es necesario un número y fecha de recibo.
- Si no ha ingresado una distribución a alguna publicación se mostrarán vacíos los campos.

#### **Condiciones Previas**

- El *Usuario* debe de tener los permisos necesarios para Administración Revista, de acuerdo a lo especificado en la matriz de seguridad (acceso basado en roles).
- Debe de estar registrada la publicación para agregar distribución.
- Los conceptos ya tienen por default cero números de ejemplares.

### **Condiciones Posteriores**

Ninguna

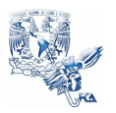

# Diagrama Específico - Administrar Usuarios Digital

- Administrar Usuarios Digital (Agregar Usuarios Digital / Actualizar Usuario Digital)

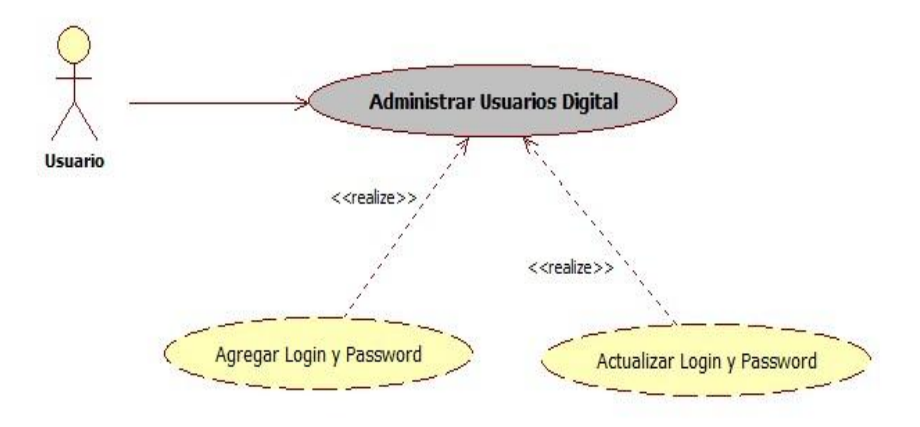

## Descripción – Administrar Usuarios Digital

**Especificación del caso de uso:** Administrar Usuarios Digital **Breve Descripción** Permite al *Usuario* establecer el Log in y contraseña de un cliente que compró una suscripción o publicación digital en Fomento editorial. Este actor solo proporcionará información del cliente para acceder a la publicación digital de la publicación. **Actores 1. Actor Primario.** Usuario (*Rol: Digital)*.

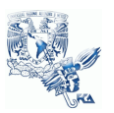

#### **Flujo de Eventos**

#### **1 Flujo Básico**

### 1.1 INGRESAR LOG IN Y PASSWORD

Una vez que el Usuario accede, se le despliega una interfaz basada en la funcionalidad a la que tiene acceso según su rol; en este modulo, las disponibles para este actor son: **Ingresar Usuario y password, y Buscar Usuario-Password** (se le provee una herramienta dónde muestra todas las ventas de publicaciones o suscripciones digitales registradas que no tienen un usuario y contraseña en el caso de la primera opción). Para este caso de uso se escoge Ingresar Usuario y Password.

### 1.2 PROPORCIONAR LOGIN Y PASSWORD

El *Usuario* proporciona lo siguientes datos: un *Nombre del usuario*, y un *Password*. A las ventas que no tienen registrados eso datos.

#### 1.3 AGREGAR INFORMACIÓN / ENVIAR

El *Usuario* elige Enviar. Una vez que esta acción se haya hecho, el sistema automáticamente guarda los datos que se ingresaron de los login y password de los clientes que van a acceder a las publicaciones digitales, mientras haya ingresado los campos obligatorios previamente definidos en la interfaz.

Se muestra un mensaje de éxito en el registro. El caso de uso termina con esta acción.

### **2.** *Flujos Alternativos*

### 2.1 BUSCAR USUARIO Y PASSWORD

En el flujo básico de USUARIO DIGITAL, una venta que ya tenga usuario y password elige *BUSCAR USUARIO Y PASSWORD*. Mediante el uso de una herramienta de búsqueda, el usuario ingresa que número de venta quiere que muestre el usuario y password. Esto le permite hacer los cambios necesarios tanto en Nombre de Usuario y/o password ó simplemente mostrarlo.

### 2.2 SALIR Y GUARDAR

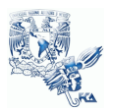

El *Usuario* puede guardar la información del usuario y contraseña en cualquier momento.

## 2.3 CAPTURA INCOMPLETA DE LA INFORMACIÓN

El *Usuario* elige Enviar. Una vez que esta acción se haya hecho, el sistema muestra un mensaje de error en el registro.

#### **Requerimientos Especiales**

No tiene relación directa con ningún otro caso de uso.

### **Condiciones Previas**

- El *Usuario* debe de tener los permisos necesarios para Administrar Usuarios Digital, de acuerdo a lo especificado en la matriz de seguridad (acceso basado en roles).

#### **Condiciones Posteriores**

- El Log in y password de los usuarios agregados en este caso de uso (el resultado) deben estar disponibles para que el Usuario pueda realizar su tarea de Buscar Usuario y Password.

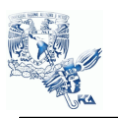

# DISEÑO

Diagrama De Clases

Es una estructura del diseño y desarrollo orientado a objetos, que expresa estados de persistencia en el sistema y el comportamiento del mismo. Una clase encapsula atributos y ofrece servicios para manipular el estado (comportamiento). [13]

"Diagrama de Clases del Sistema de Comercialización Editorial"

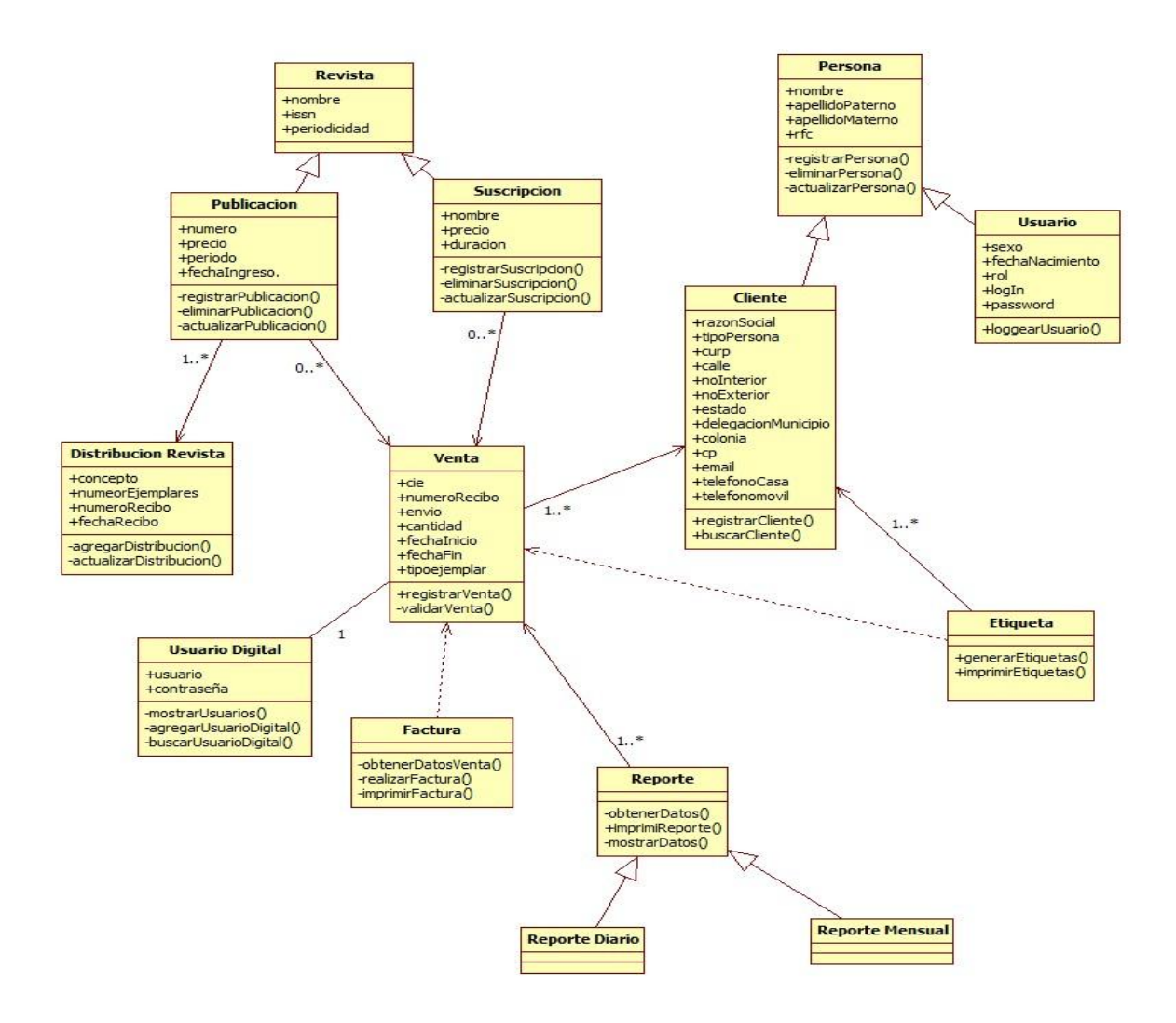

Elaboración propia.

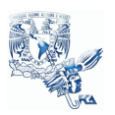

## Diagrama de Actividad

Son utilizados para mostrar como diferentes flujos dentro del sistema son realizados, la forma en que inician y las posibilidades de decisión que pueden tomar desde el inicio hasta el fin. Enseñan los procesos paralelos que pueden ocurrir durante la ejecución de algunas actividades. [13]

## Autorizar Usuario

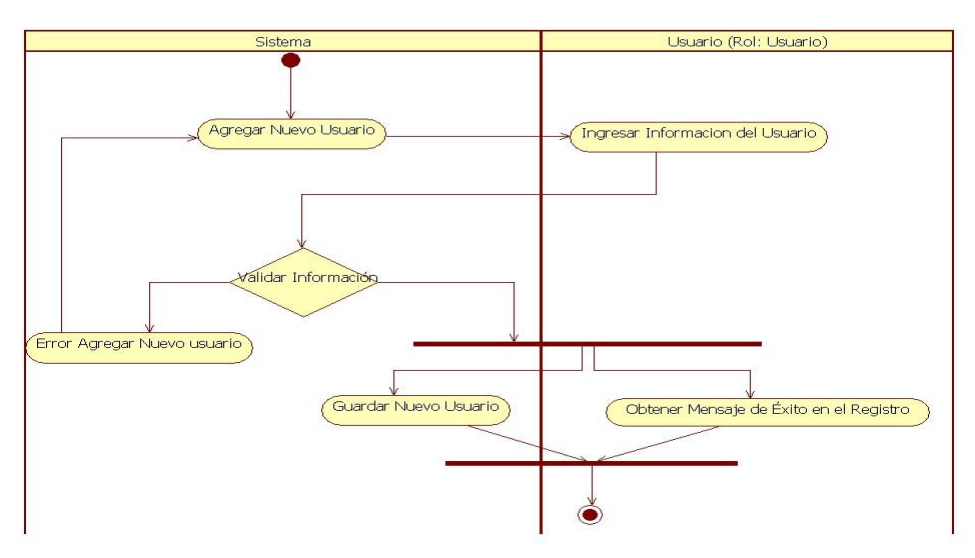

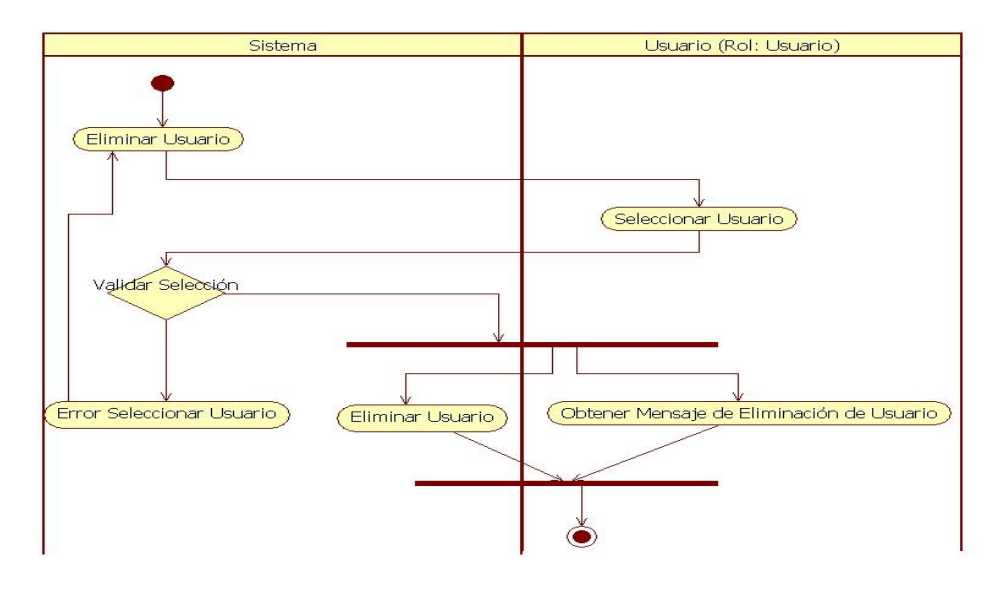

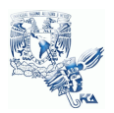

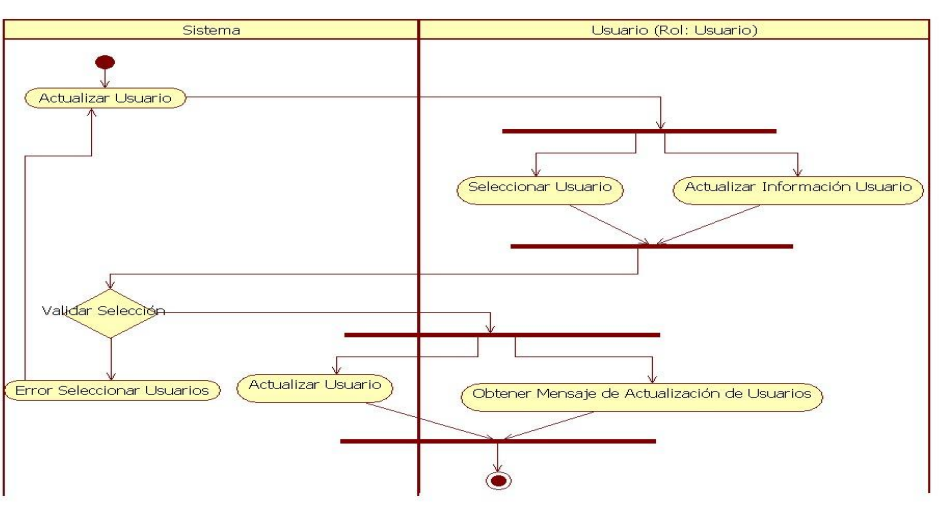

## Definir Publicación

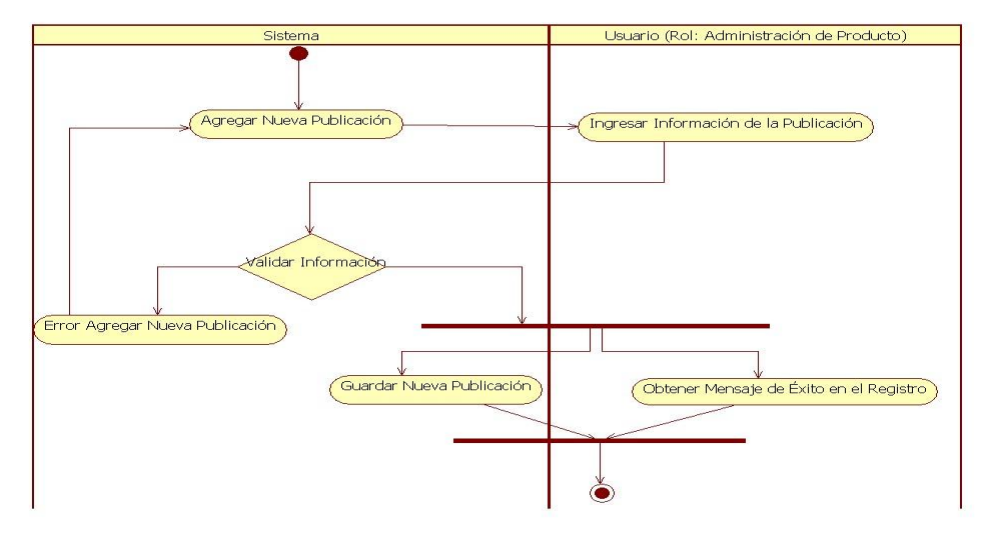

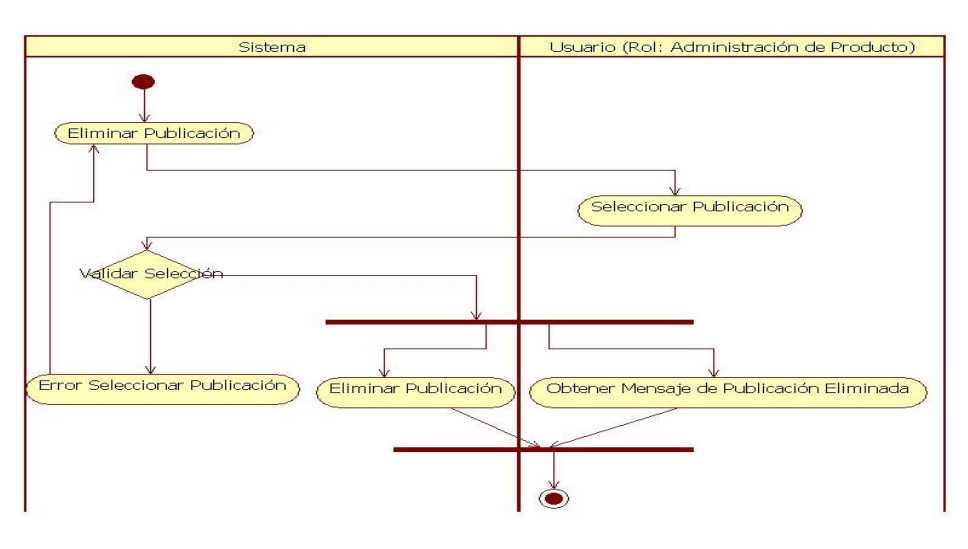

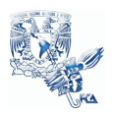

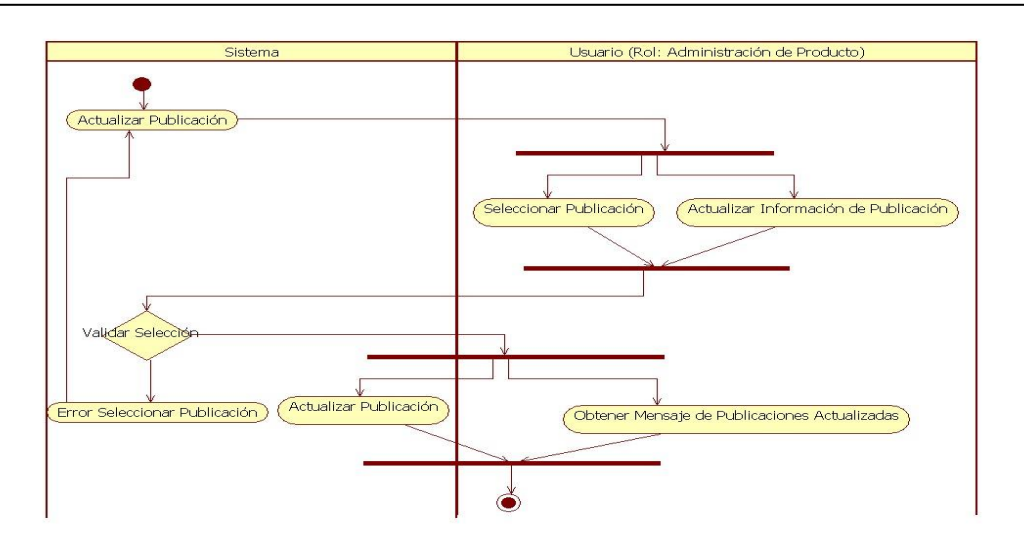

## Definir Suscripción

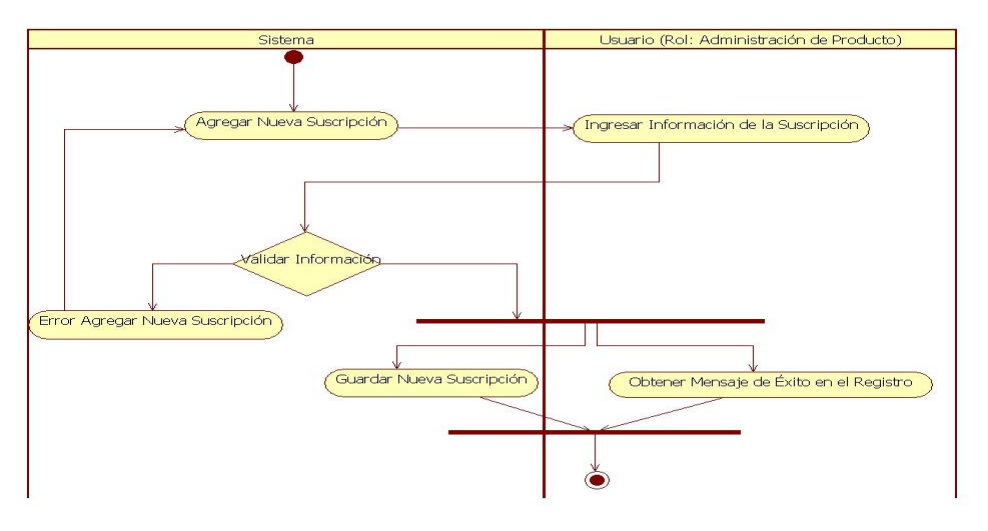

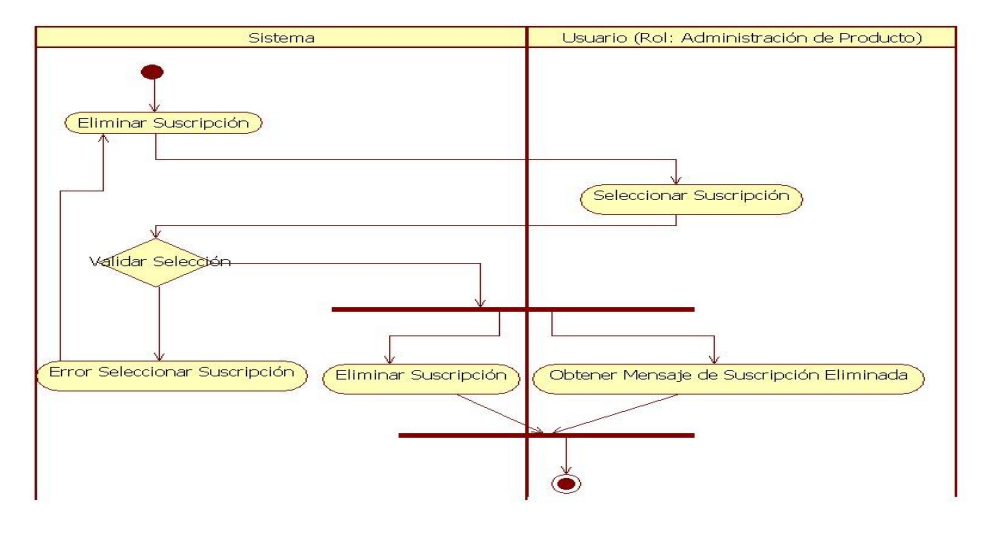

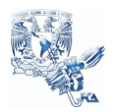

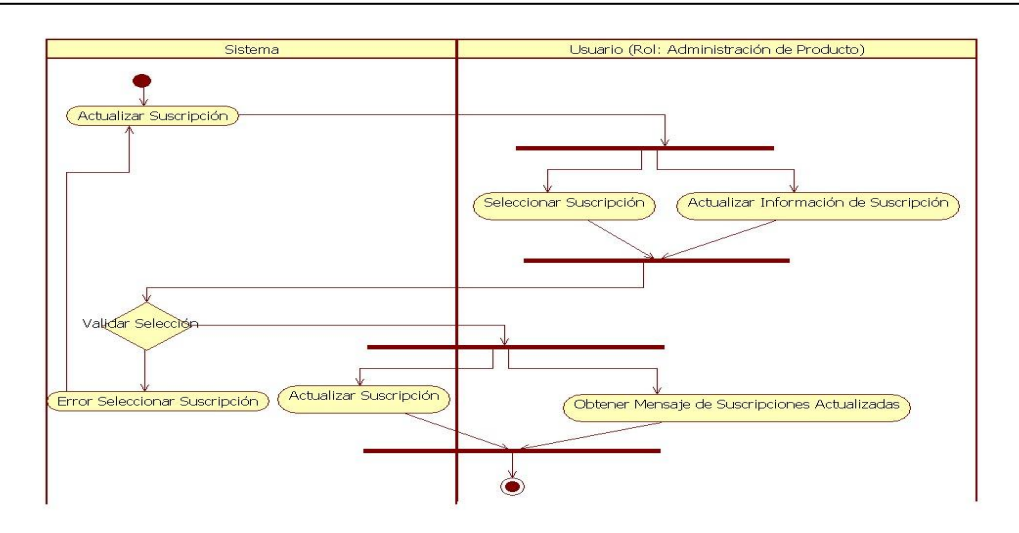

# Registrar Suscripción

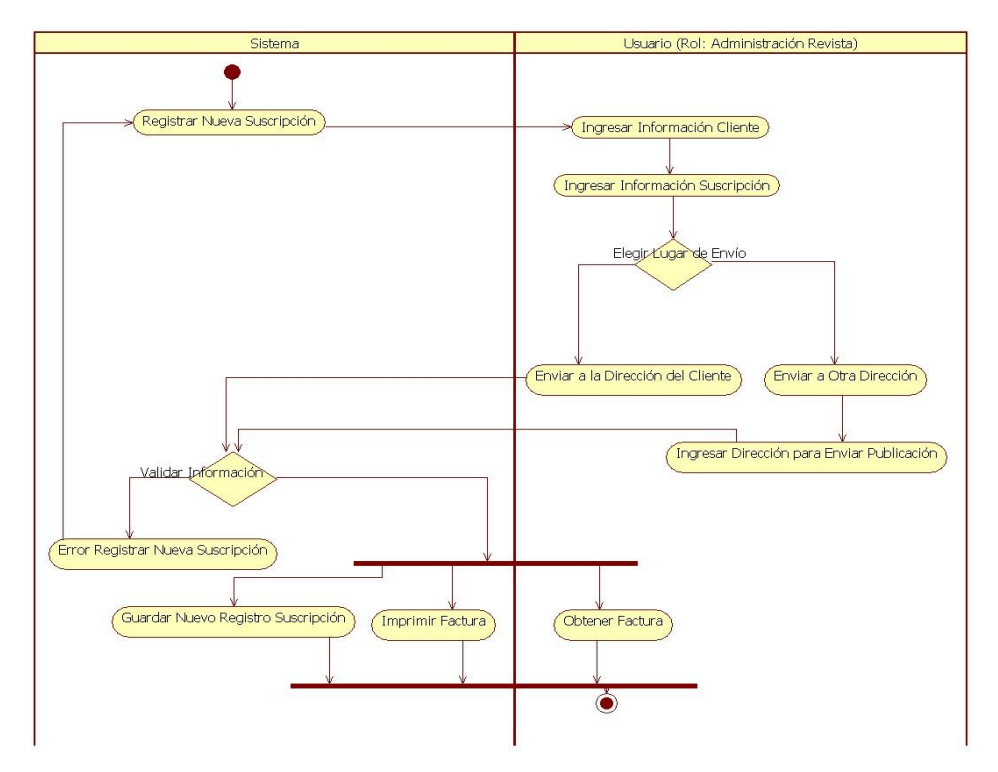

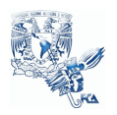

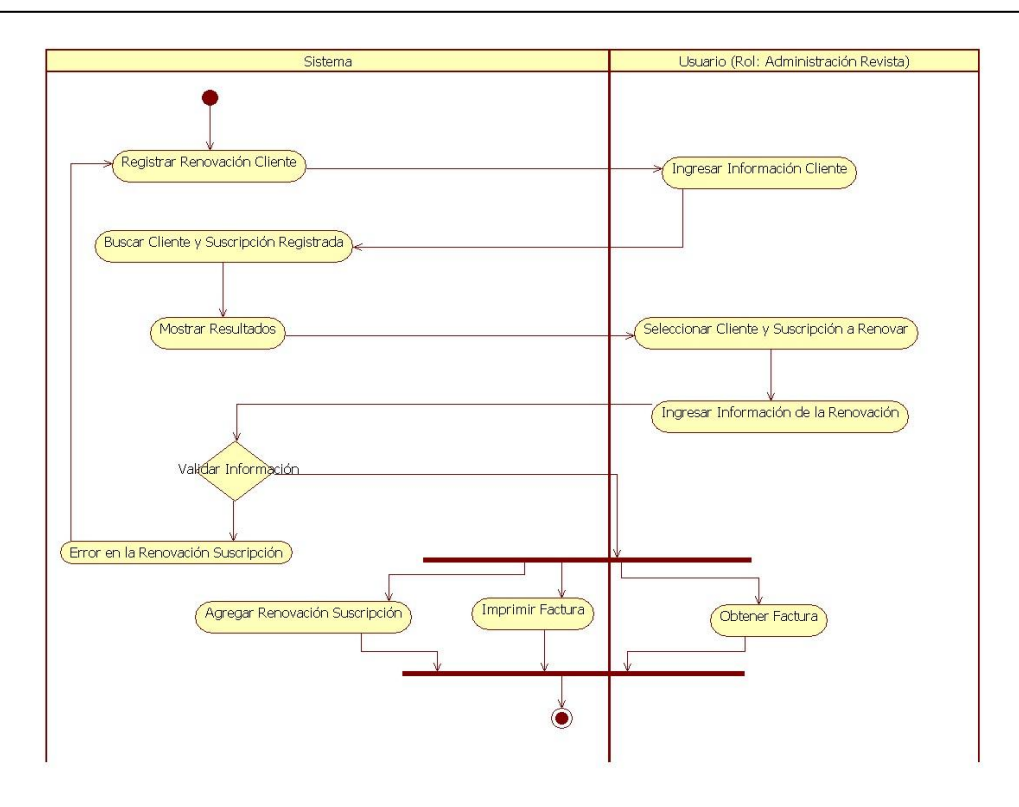

## Registrar Venta Ejemplar

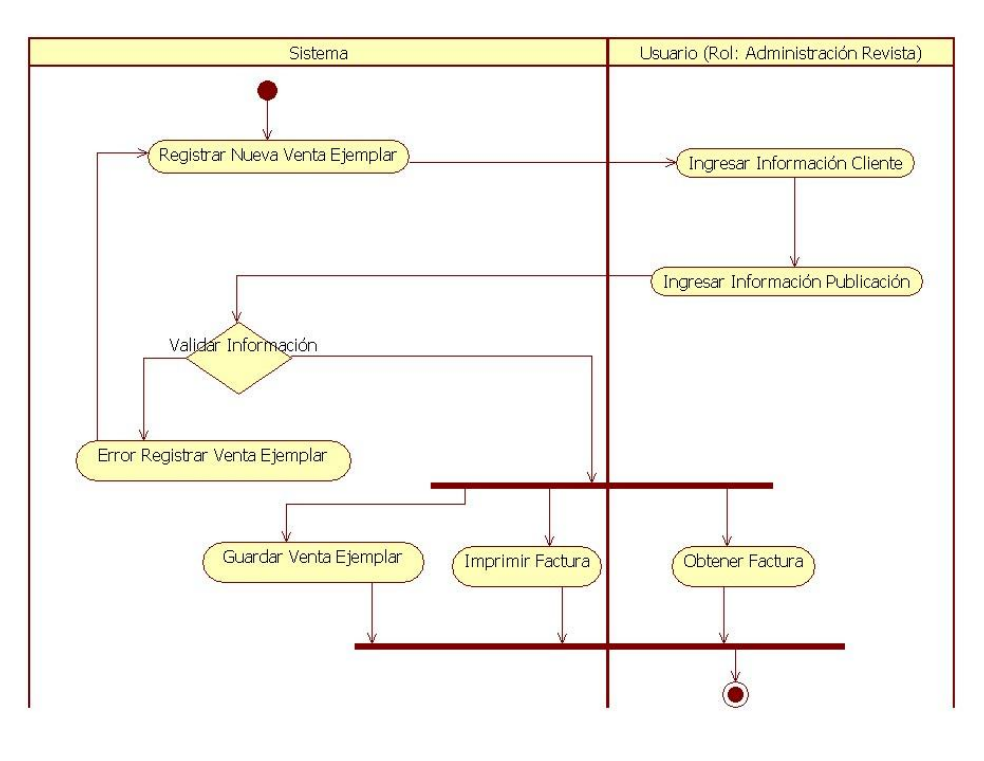

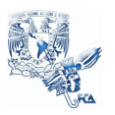

## Distribuir Revista

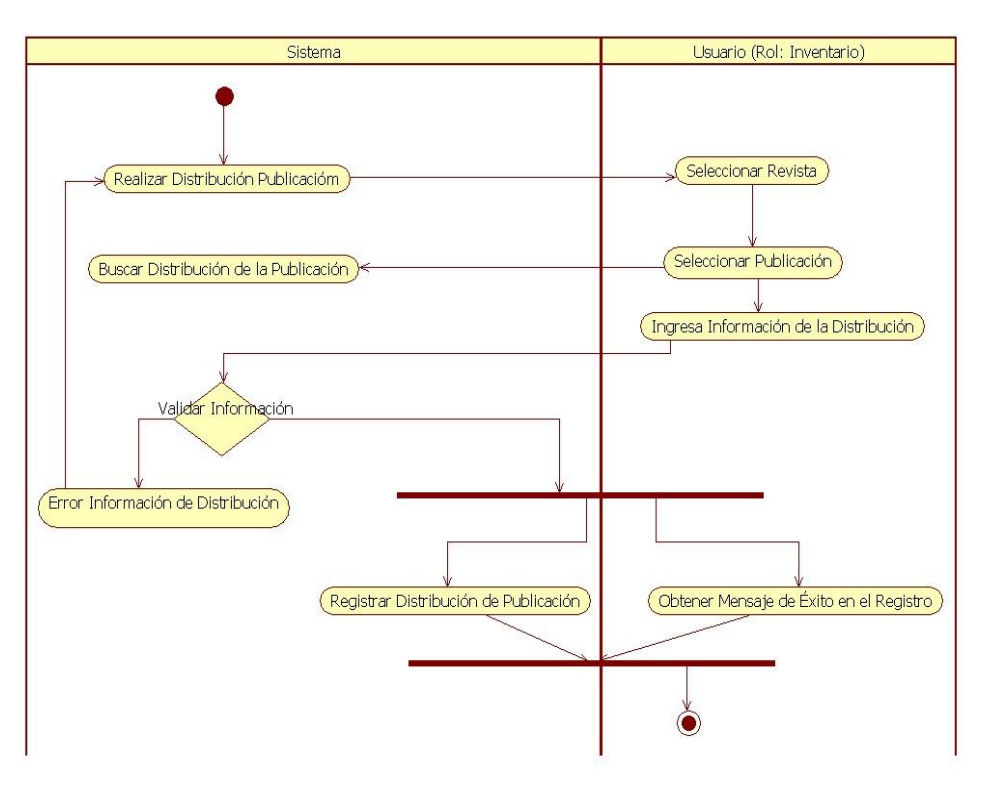

## Administrar Usuarios Digital

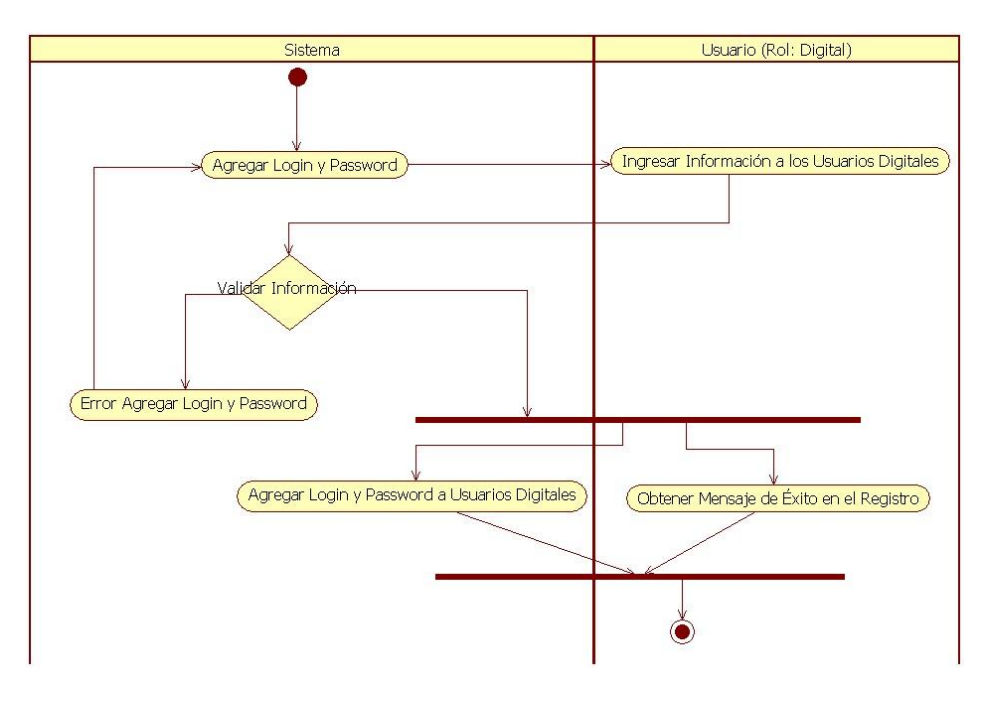

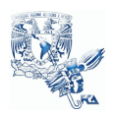

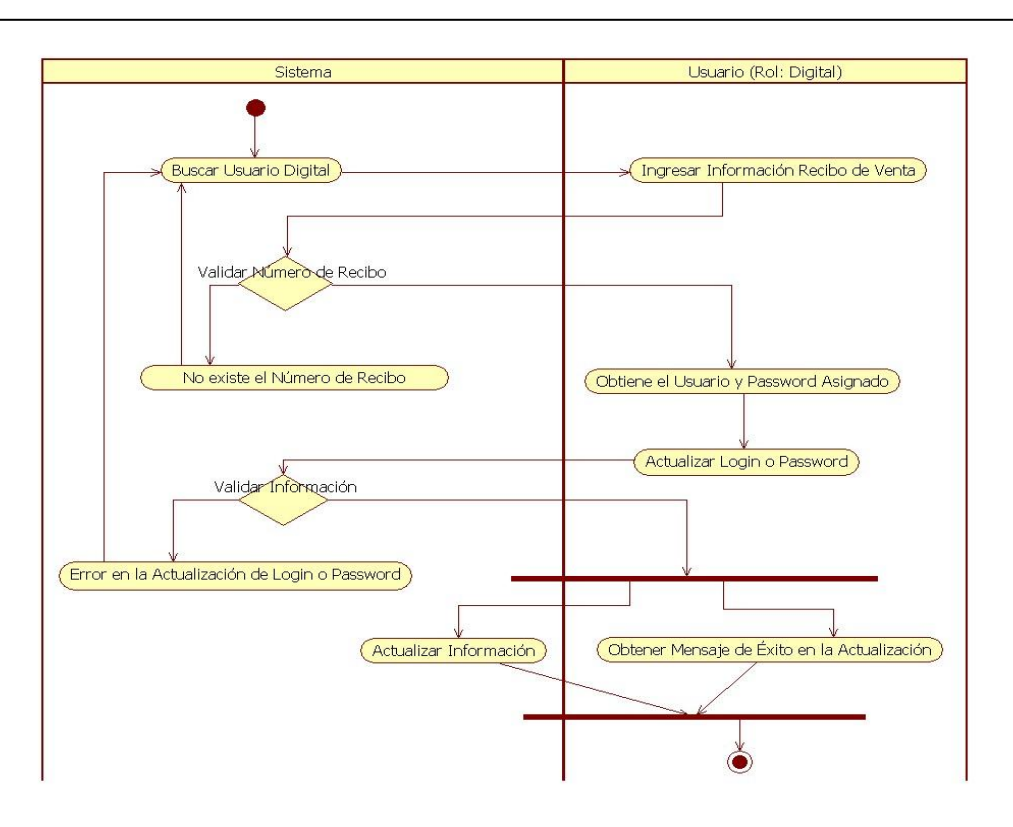

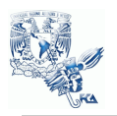

## Diagrama de Secuencia

Provee una representación gráfica de las interacciones de los objetos en tiempo real. Muestra normalmente un actor, el objeto y componentes interactuando dentro de la ejecución de un caso de uso. Muestra el flujo de mensajes de un objeto a otro, así como la forma en que responden a los métodos y eventos soportados por clases y objetos. [13]

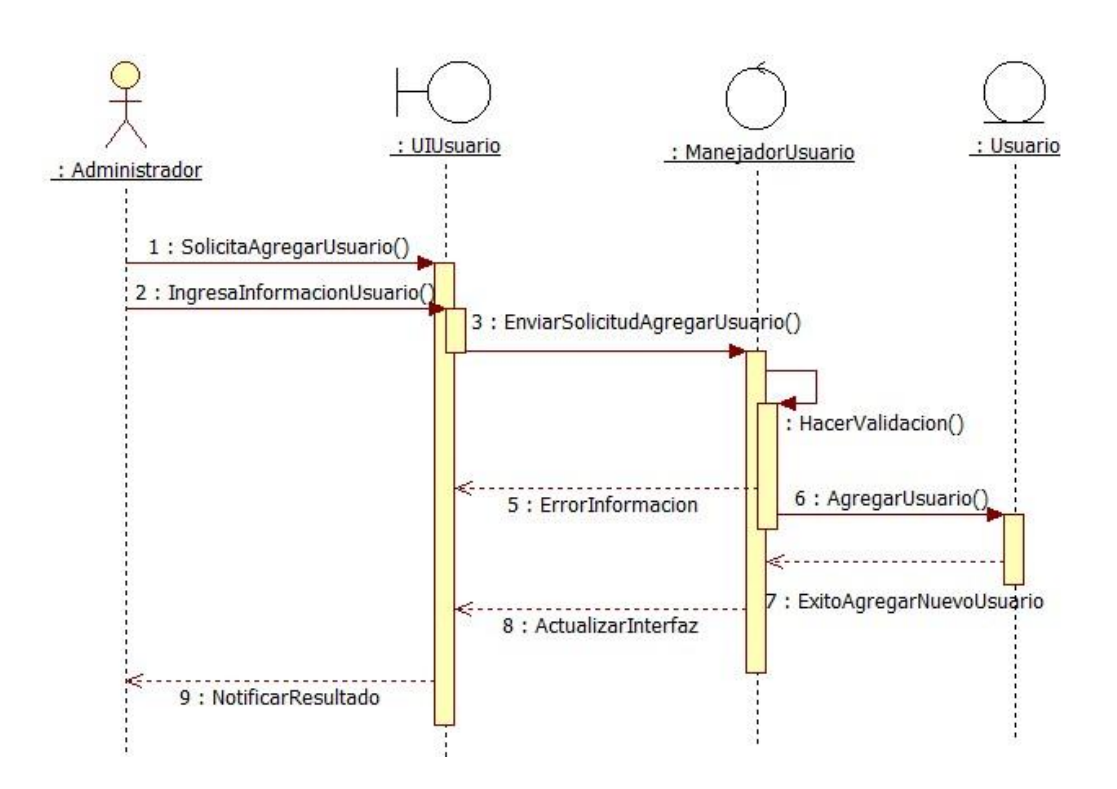

Autorizar Usuario

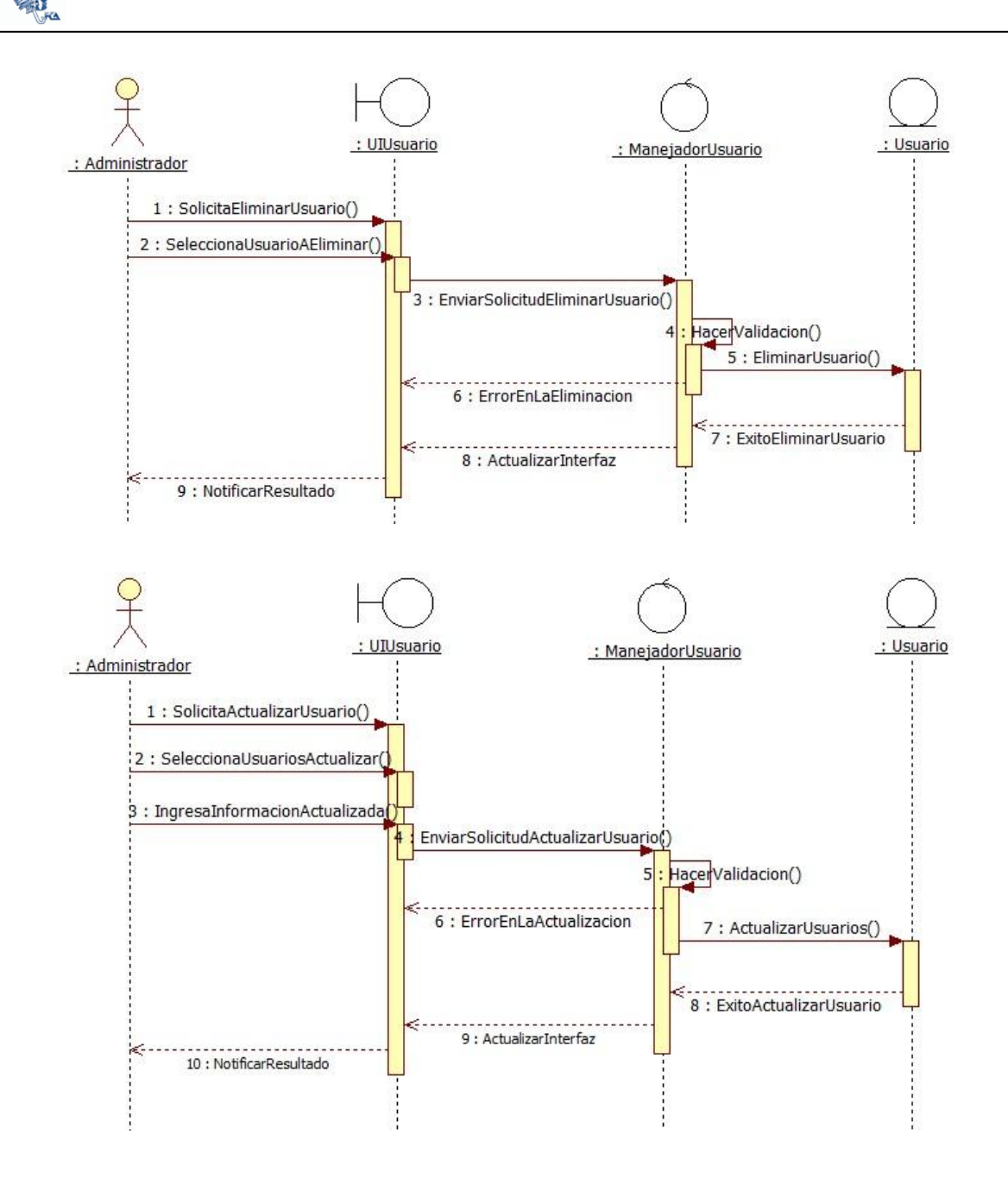

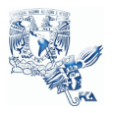

#### Definir Publicación

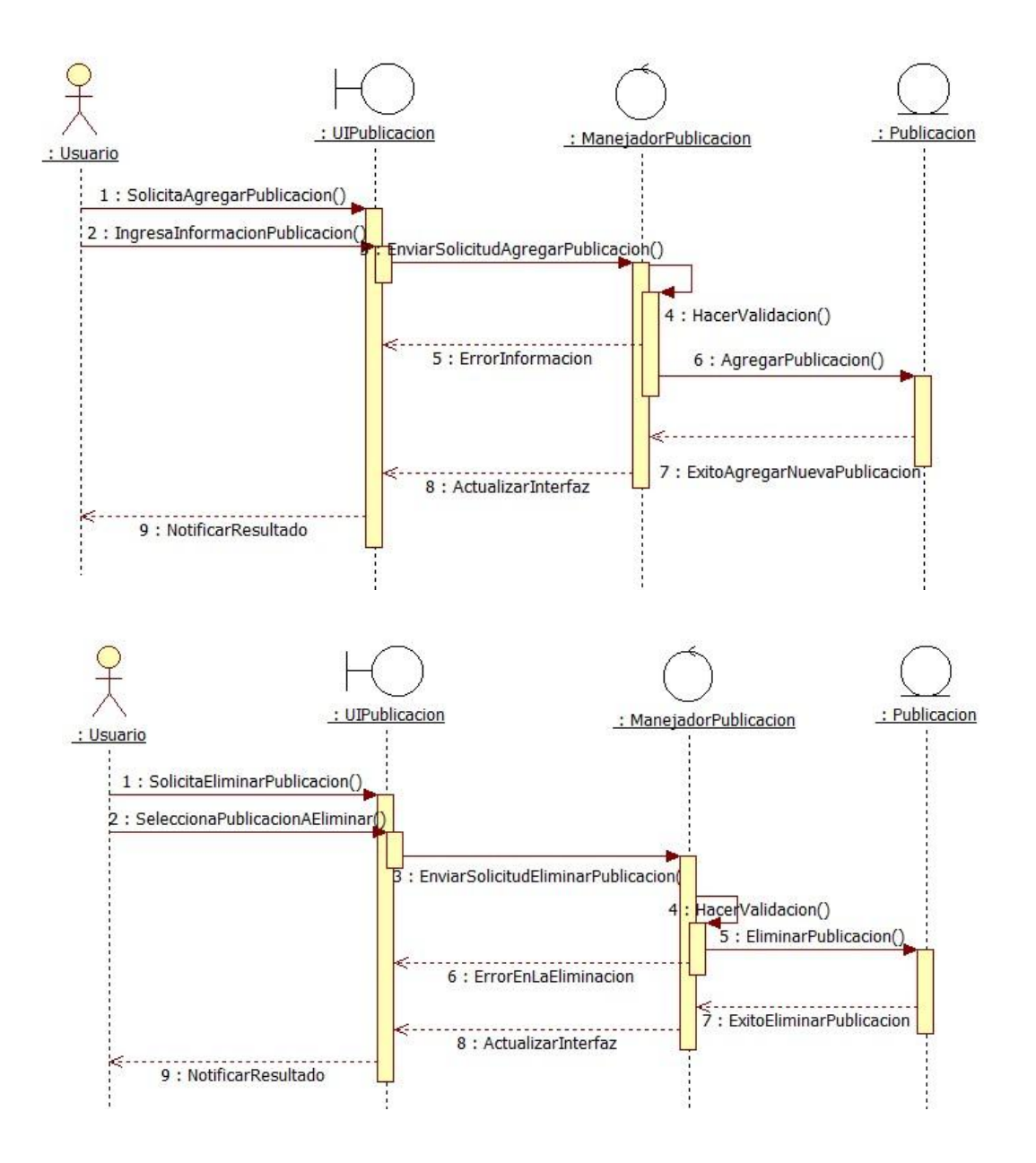

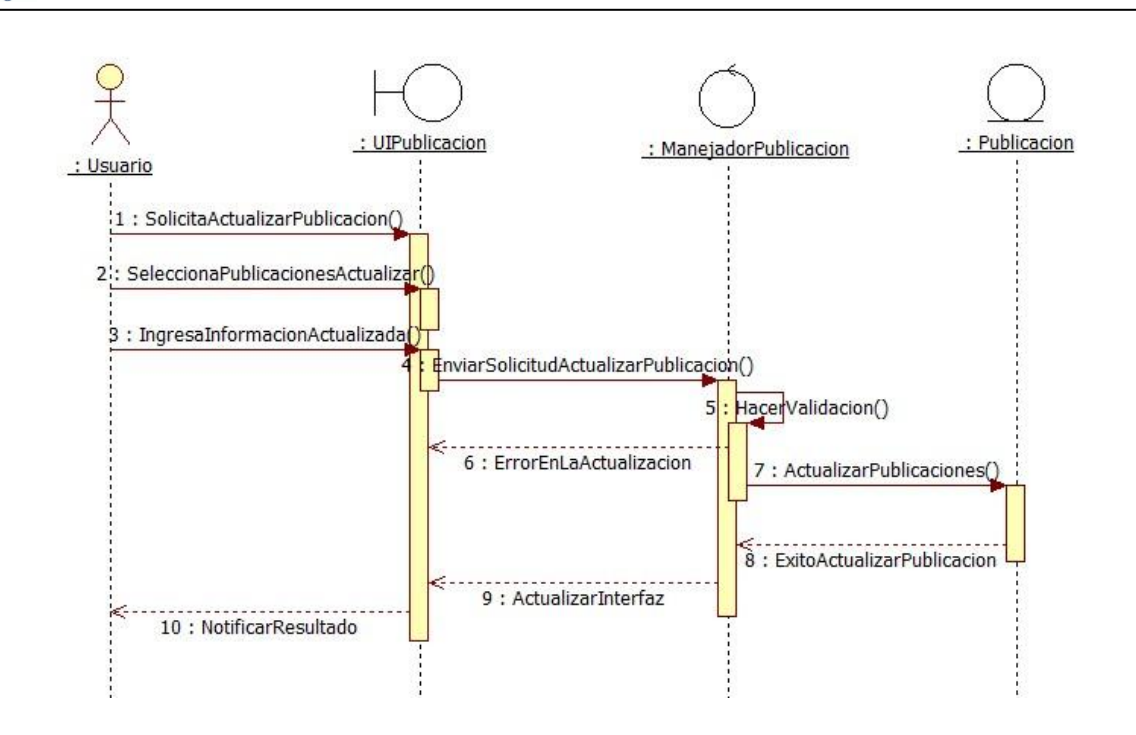

Definir Suscripción

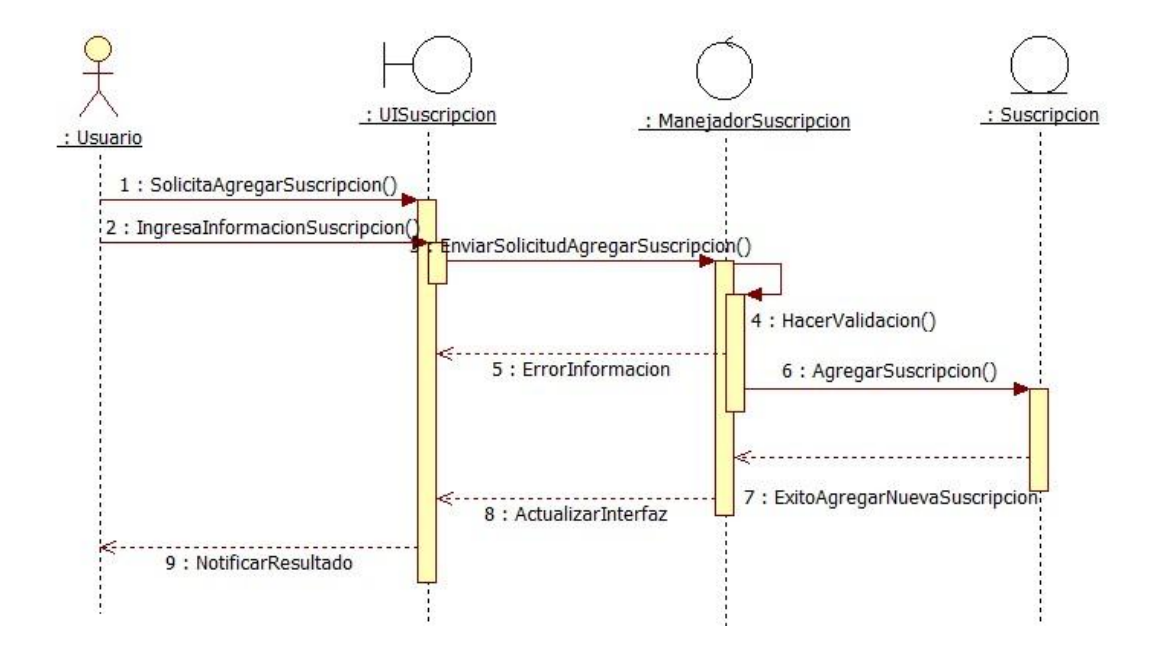

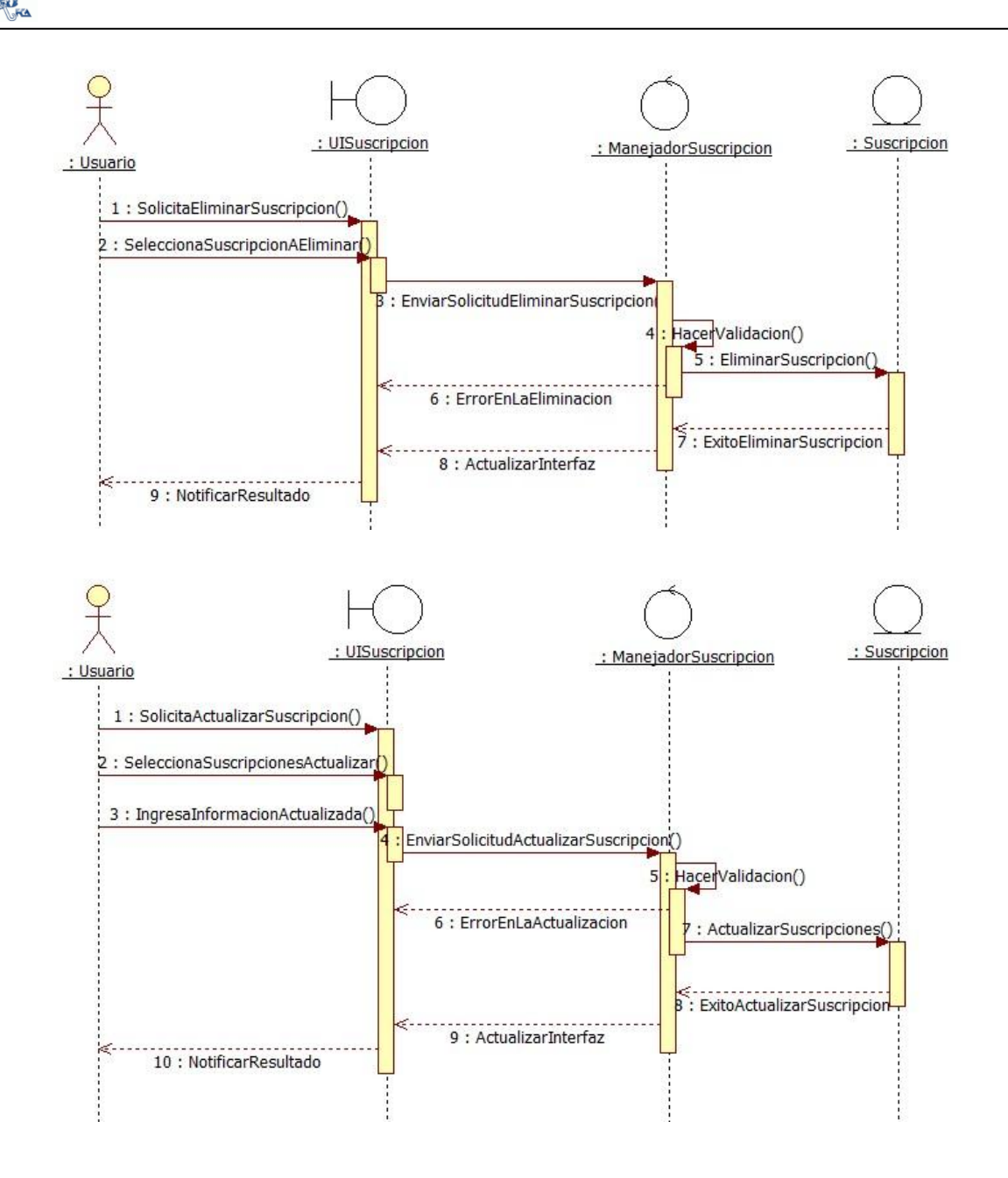

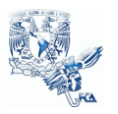

## Registrar Suscripción

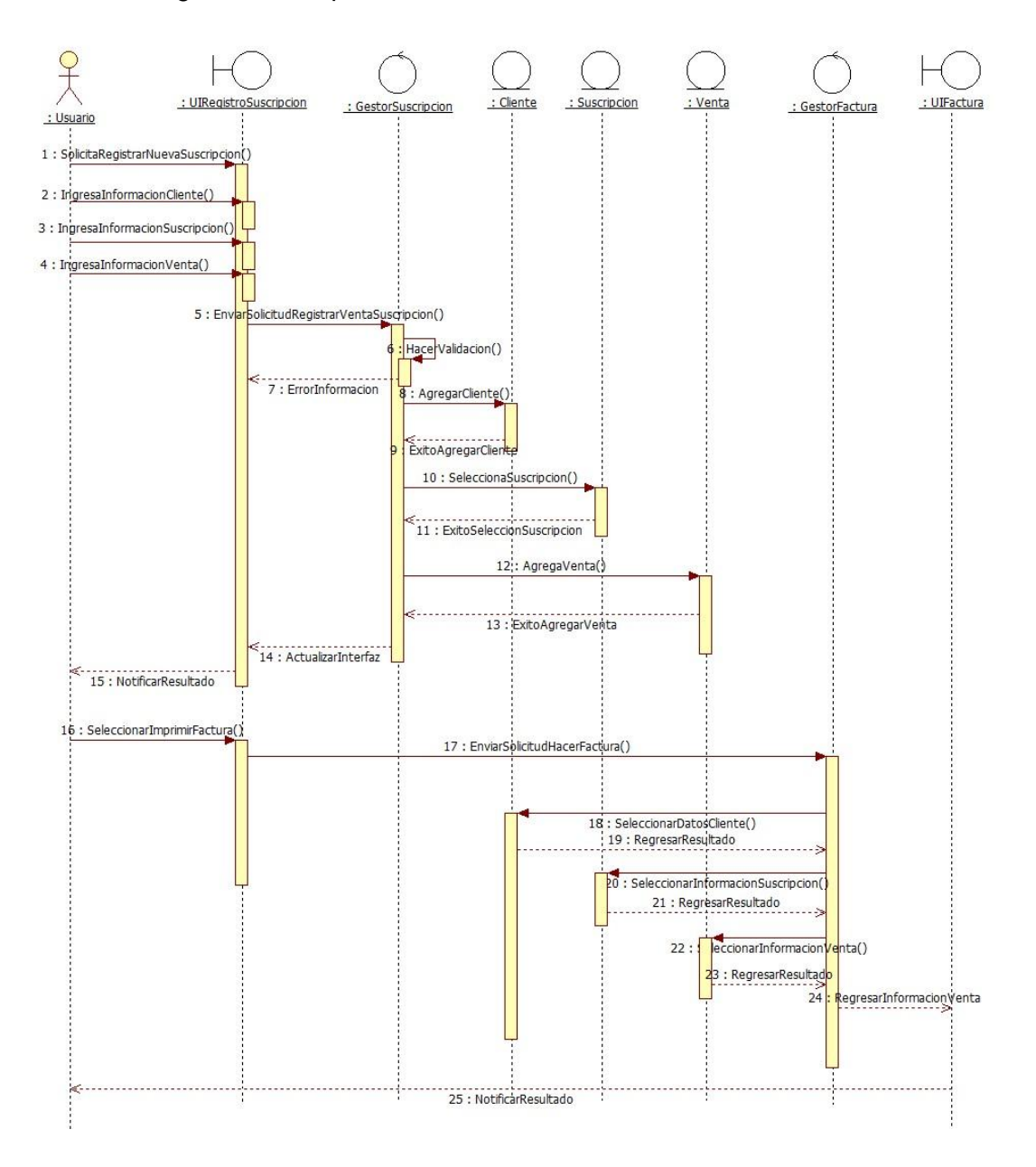

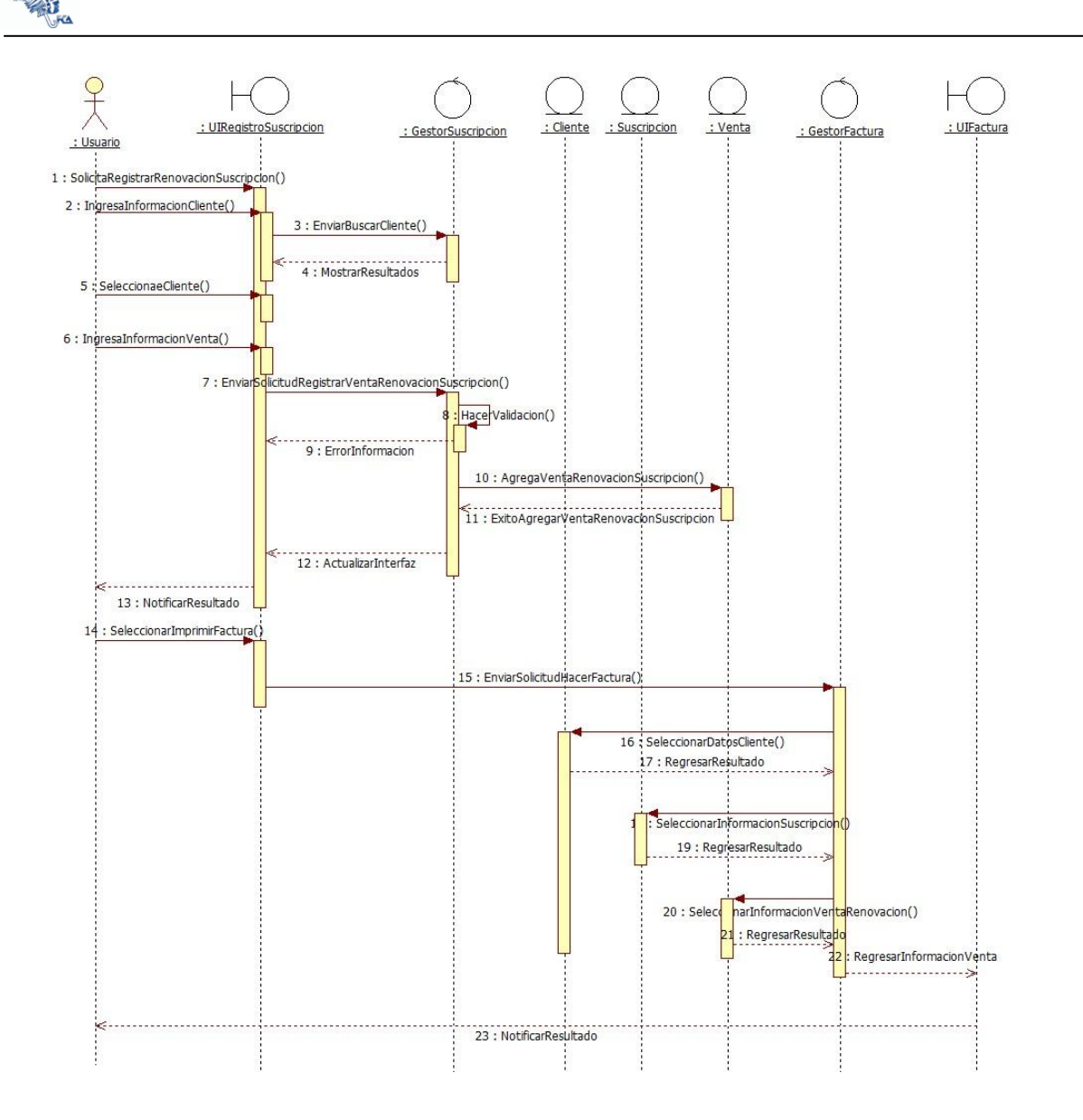

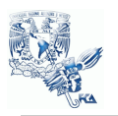

## Registrar Venta Ejemplar

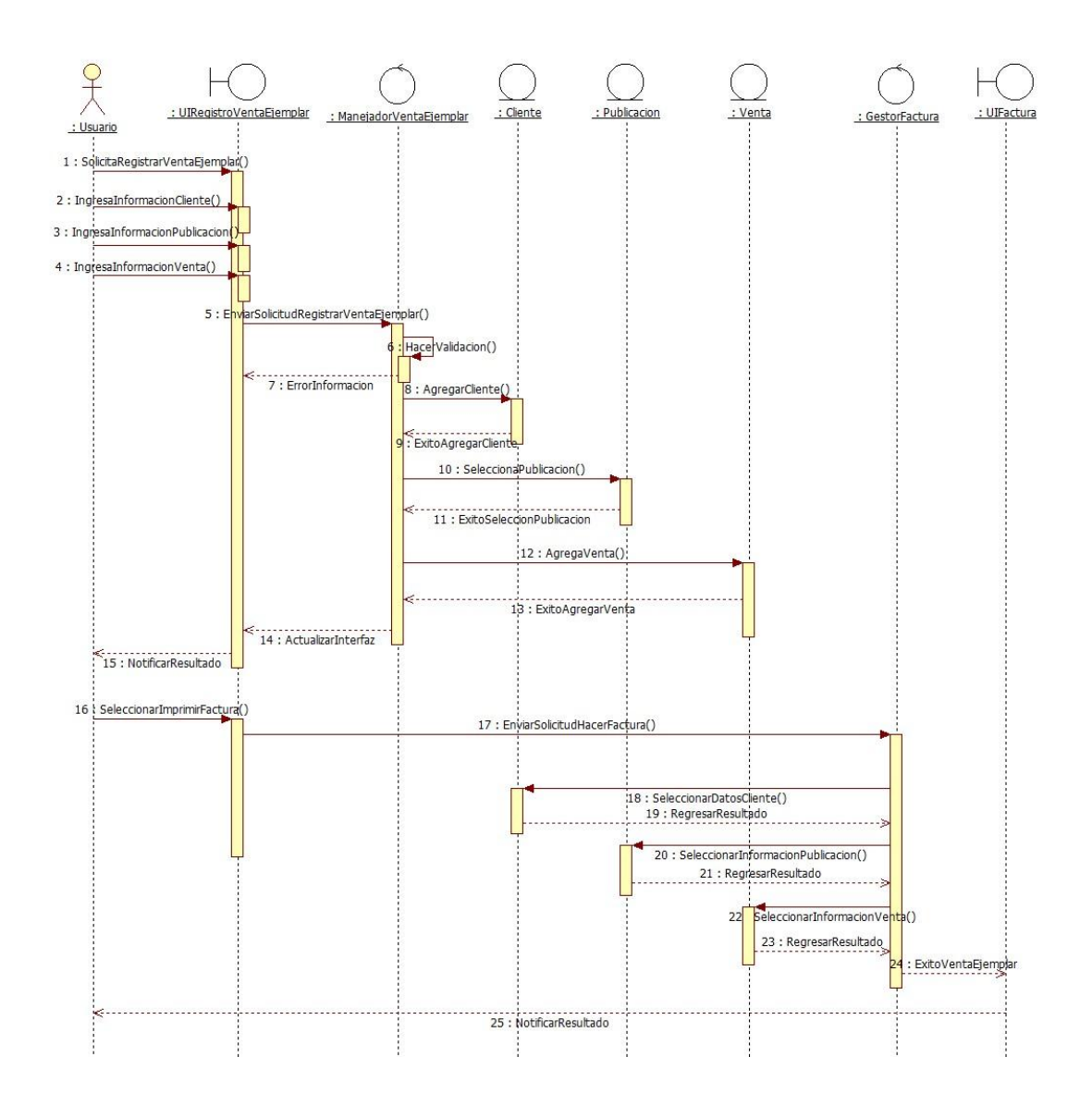

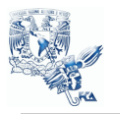

### Distribuir Revista

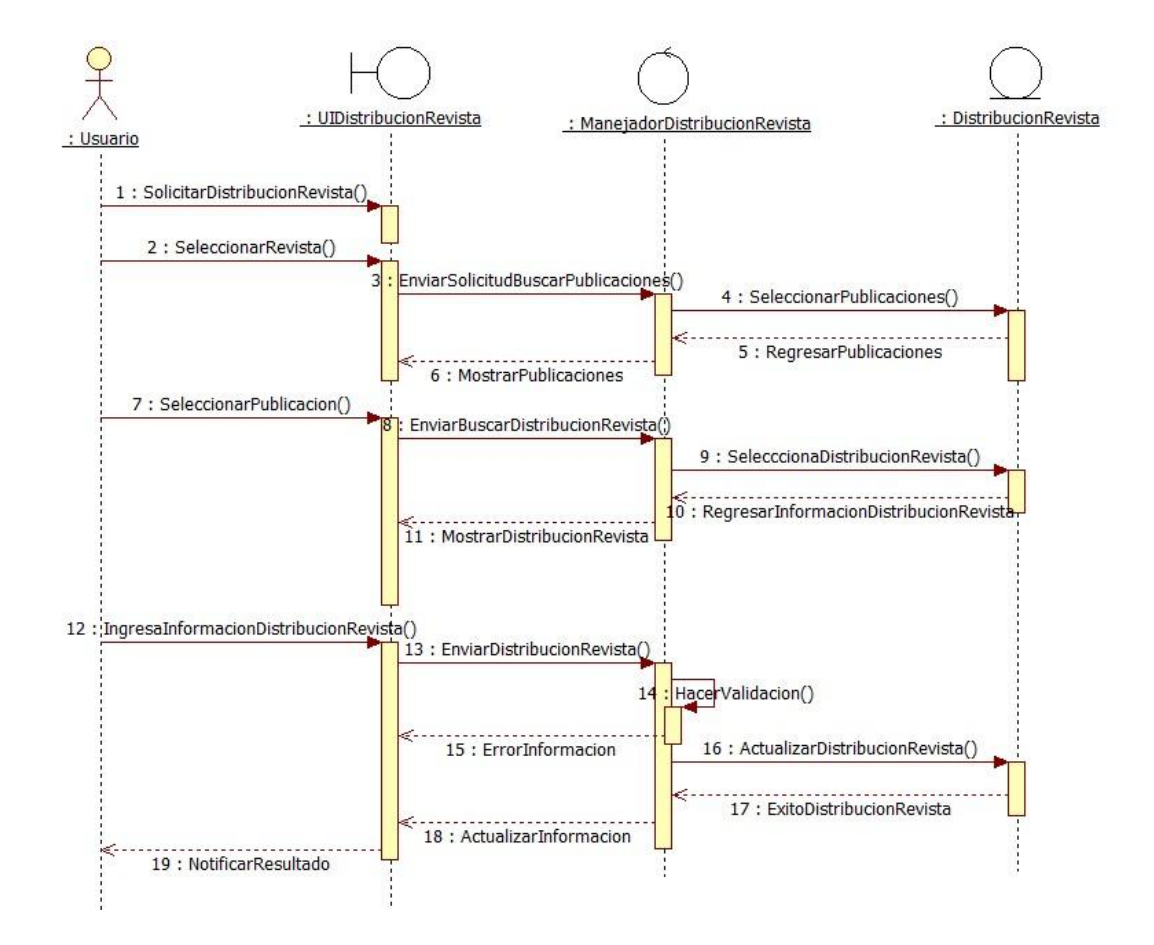

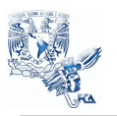

Administrar Usuarios Digital

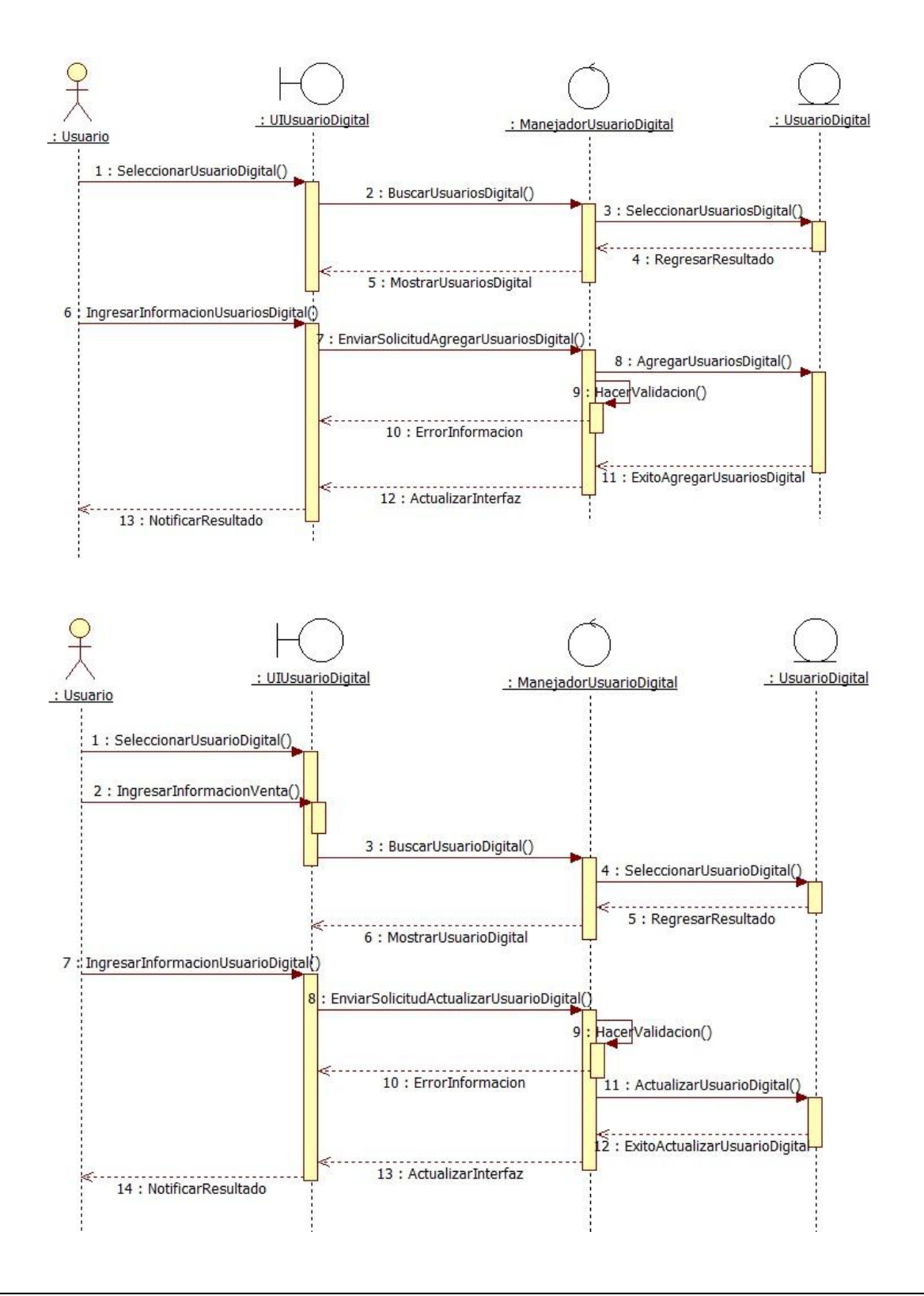

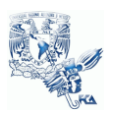

## IMPLEMENTACIÓN

Diagrama de Deployment

Muestra los componentes físicos del sistema dentro de un medio ambiente de producción. Identificando dónde estarán localizados, en qué servidores, equipos o hardware.  $[13]$ 

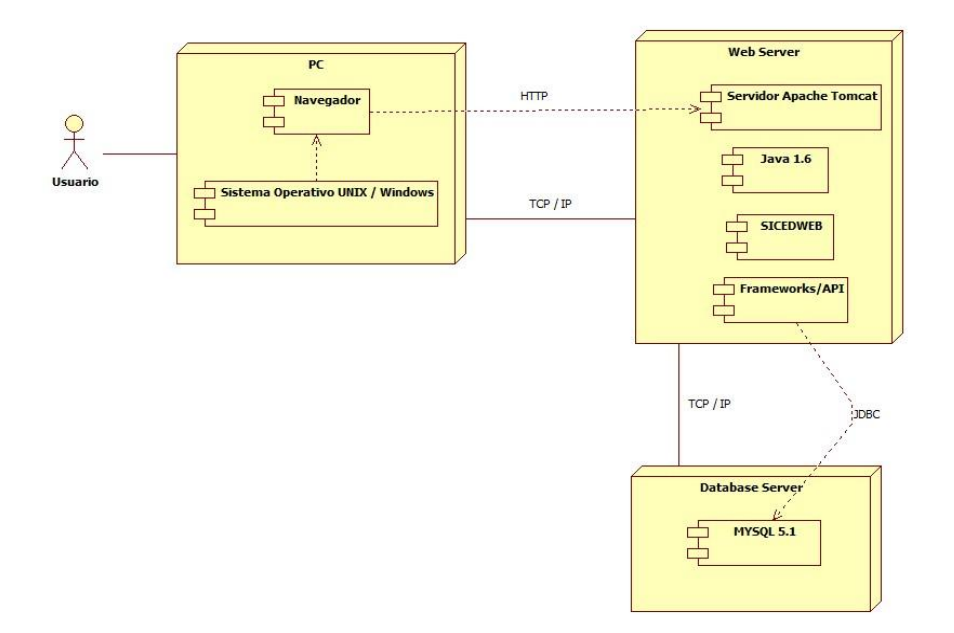
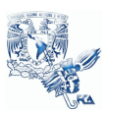

### ARQUITECTURA DE LA APLICACIÓN

#### Sistema Operativo

UNIX - WINDOWS

Al ser una aplicación J2EE puede funcionar en cualquiera de las dos plataformas.

Java  $1.6$  [15]

Java es un lenguaje de programación con el que podemos realizar cualquier tipo de programa. En la actualidad es un lenguaje muy extendido y cada vez cobra más importancia tanto en el ámbito de Internet como en la informática en general. Está desarrollado por la compañía Sun Microsystems con gran dedicación y siempre enfocado a cubrir las necesidades tecnológicas más punteras.

Una de las principales características por las que Java se ha hecho muy famoso es que es un lenguaje independiente de la plataforma. Eso quiere decir que si hacemos un programa en Java podrá funcionar en cualquier ordenador del mercado. Es una ventaja significativa para los desarrolladores de software, pues antes tenían que hacer un programa para cada sistema operativo, por ejemplo Windows, Linux, Apple, etc. Esto lo consigue porque se ha creado una Máquina de Java para cada sistema que hace de puente entre el sistema operativo y el programa de Java y posibilita que este último se entienda perfectamente.

La independencia de plataforma es una de las razones por las que Java es interesante para Internet, ya que muchas personas deben tener acceso con ordenadores distintos. Pero no se queda ahí, Java está desarrollándose incluso para distintos tipos de dispositivos además del ordenador como móviles, agendas y en general para cualquier cosa que se le ocurra a la industria. [16]

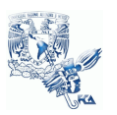

#### **Servidor**

Servidor WEB J2EE

Se utilizó el contenedor/servidor de Apache:

Al ser una aplicación J2EE también podría funcionar sobre un servidor comercial como WAS de IBM. (Anexo I)

### Frameworks/API

Java Server Faces [17], Rich Faces [18] y Log4j [19]

Los JARS necesarios ya se encuentran disponibles dentro de la aplicación en la carpeta de /SICEDWEB/WebContent/WEB-INF/lib

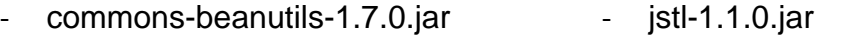

- commons-codec-1.3.jar  $\qquad \qquad log4$ j-1.2.1.jar
- commons-collections-3.1.jar myfaces-api-1.1.5.jar
- commons-digester-1.6.jar myfaces-impl-1.1.5.jar
- commons-el-1.0.jar richfaces-api-3.1.4.GA.jar
- 
- commons-logging-1.0.4.jar richfaces-ui-3.1.4.GA.jar
- jsf-facelets.jar standard.jar
- 
- commons-lang-2.1.jar richfaces-impl-3.1.4.GA.jar
	-
	-

#### Base de Datos

MySQL 5.1

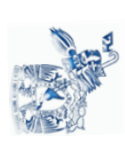

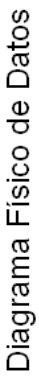

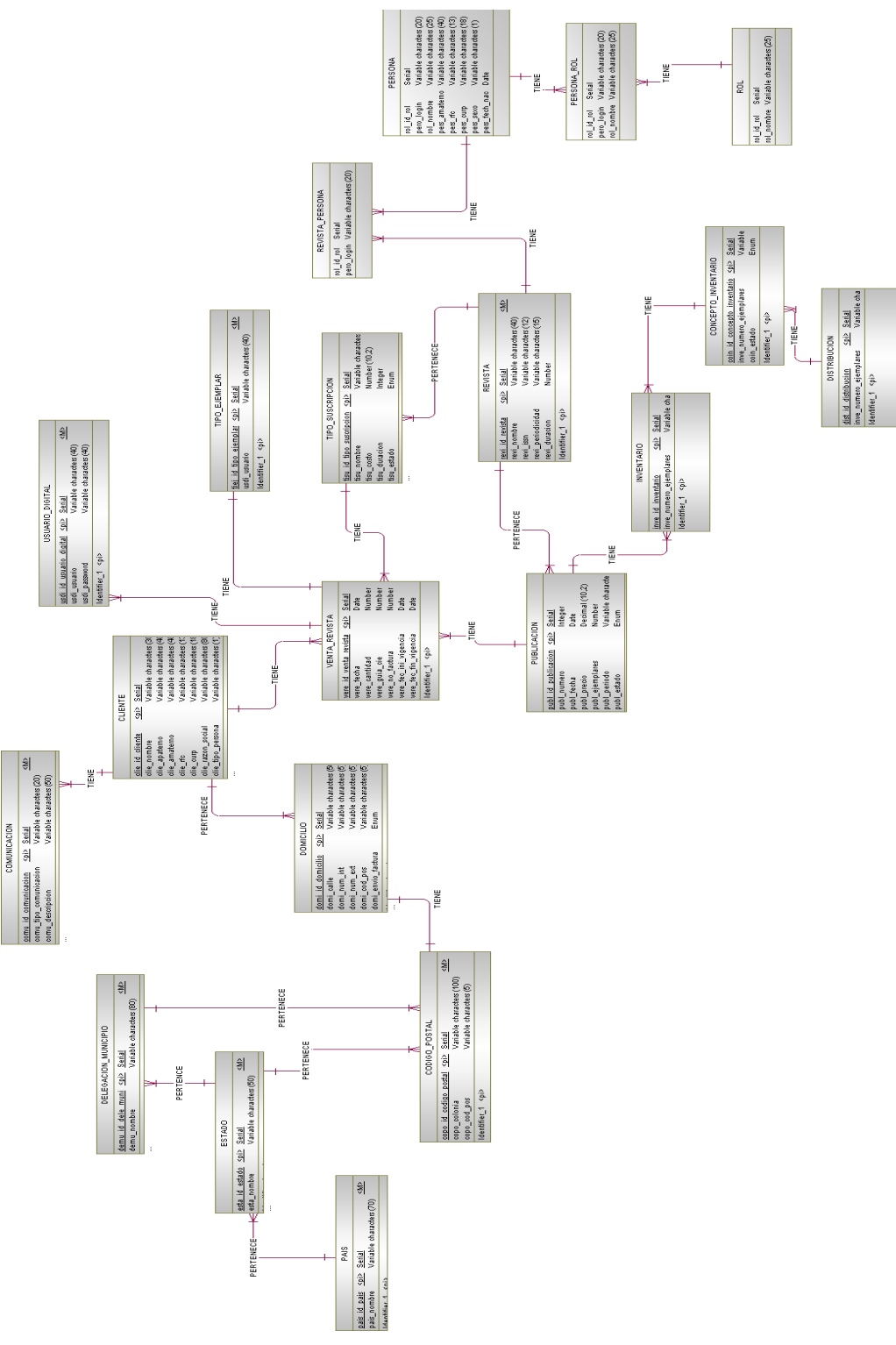

Responsable del documento: Lisset Martínez Tapia<br>Facultad De Contaduria Y Administración  $\overline{70}$ 

SICED 3.0

Diagrama Físico de Datos

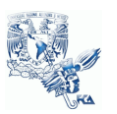

## PRESENTACIÓN DE RESULTADOS DE LA APLICACIÓN

• Al inicio del proyecto se planteo el objetivo de sustituir el proceso actual de registro de ventas y distribución de ejemplares para dar solución al problema actual de los procesos de venta que son realizados manualmente, a través de la metodología aplicada se logró el análisis de los procesos de venta y distribución de las revistas, por medio de un sistema de información para facilitar la automatización y su operación.

• Estudiar la forma de innovar el Departamento de Comercialización Editorial para el registro de sus suscripciones y publicaciones, fue alcanzado por medio del contacto con los principales usuario, con el fin de conocer como se realizan las actividades, gracias a diferentes métodos utilizados, como el análisis de expectativas, el modelado de procesos, interacciones y flujos de información.

• Elegir los servicios y tecnología utilizar para desarrollar una aplicación eficaz que permita el correcto funcionamiento de cada una de las actividades, que fueron descritas en el análisis, fue cumplido ya que las tecnologías fueron apropiadas a lo largo de la construcción del sistema.

• Después de tomar la decisión de elección de levantamiento de requerimientos y tecnología, el proyecto se realizó con el plan de proyecto establecido, teniendo como prioridad cumplir con las necesidades del usuario. Todo esto con el fin de que el negocio esté alineado con su misión y responda a estos cambios tecnológicos.

Más importante aún, cómo estos cambios ayudarán al negocio a ser exitoso. Esta visión formó la base de los criterios para la duración del proyecto.

• Se evaluó mediante la interacción usuario-tecnología en todas las áreas del negocio, logrando determinar el estado de cumplimiento de objetivos en dicha interacción analizada. Además de identificar las equivocaciones inmersas en algún procesos que requerían de nuevas adaptaciones y mejoras en la funcionalidad.

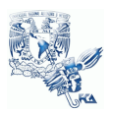

• Entregar manual de usuario, para conocer el funcionamiento del sistema y que el usuario conozca el funcionamiento detallado del SICED, el cual fue bien recibido por los usuarios, determinando la actitud abierta al cambio y justificando su determinación de llevar a cabo una inmersión tecnológica.

### OBSERVACIONES FINALES

En la implementación de un sistema de información intervienen muchos factores siendo uno de los principales el factor humano. Es previsible que ante una situación de cambio el personal se muestre renuente a adoptar los nuevos procedimientos o que los desarrolle plenamente y de acuerdo a los lineamientos que se establecieron. De todo lo anterior es necesario hacer una planeación estratégica tomando en cuenta las necesidades presentes y futuras de la empresa. Así como una investigación preliminar y estudio de factibilidad del proyecto que deseamos.

Utilizando eficientemente la tecnología de la información se pueden obtener ventajas competitivas, pero es preciso encontrar procedimientos acertados para mantener tales ventajas como una constante, así como disponer de cursos y recursos alternativos de acción para adaptarlas a las necesidades del momento, pues las ventajas no siempre son permanentes. El sistema de información tiene que modificarse y actualizarse con regularidad si se desea percibir ventajas competitivas continuas. El uso creativo de la tecnología de la información puede proporcionar a los administradores una nueva herramienta para diferenciar sus recursos humanos, productos y/o servicios respecto de sus competidores. Las tecnologías de la información representan una herramienta cada vez más importante en los negocios, sin embargo el implementar un sistema de información de una empresa no garantiza que ésta obtenga resultados de manera inmediata o a largo plazo.

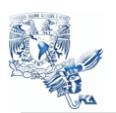

#### **CONCLUSIONES**

El aporte de ésta tesina es una aplicación práctica para la automatización del Departamento de Comercialización Editorial en su proceso de venta. Contiene información teórica de la metodología, técnicas, arquitectura y servicios que fue utilizada para el desarrollo del proyecto.

- Por medio de la información recaudada se logró conocer sus actividades de negocio y reconocer el impulso dado para la automatización de sus actividades.
- La ingeniería de requerimiento fue una parte fundamental en el desarrollo del proyecto ya que durante ésta práctica se comprende la importancia del análisis, comprender a los stakeholders y entender claramente cuál es la necesidad que quieren cubrir, abstraer esa información, aplicarla a un modelado.
- En la etapa de análisis y diseño orientado a objetos permitió el entendimiento, clasificación, organización, priorización y validación de los requerimientos. Todo con la finalidad de conocer los límites del sistema evitando el análisis de ambigüedades, dando como resultado una construcción adecuada del sistema y evitando constantes cambios en el modelo.
- Para optimizar el desarrollo de productos es necesario partir de una buena definición y estructuración del proceso, la cual debe incluir la utilización de tecnologías adecuadas, así como un fuerte liderazgo por parte de un líder de proyecto, el seguimiento y apoyo cercano de los usuarios finales.
- Al llevar la implementación y uso del sistema, se permitirá una buena comunicación entre los departamentos, además facilitará la toma de decisiones en el manejo de la distribución y venta de las revistas.

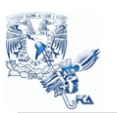

Si bien el tamaño y la capacidad tecnológica de la empresa influyen en su nivel de madurez e innovación, es el conjunto de recursos utilizados en el Sistema de Comercialización Editorial (SICED) los que dan como resultado un producto de calidad que ha tenido como fin la innovación tecnológica durante todo su ciclo de vida lo que resulta determinante para cualquier organización.

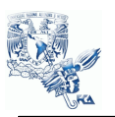

#### ANEXOS

Anexo I. Entorno de Desarrollo

Prueba de Entorno:

Esta prueba consistió en probar que el código Fuente compilara de manera adecuada en la aplicación Rational Application Developer® de IBM y que se desplegara de manera adecuada en el Websphere Application Server® de IBM.

### 1.- El código compilo de manera adecuada

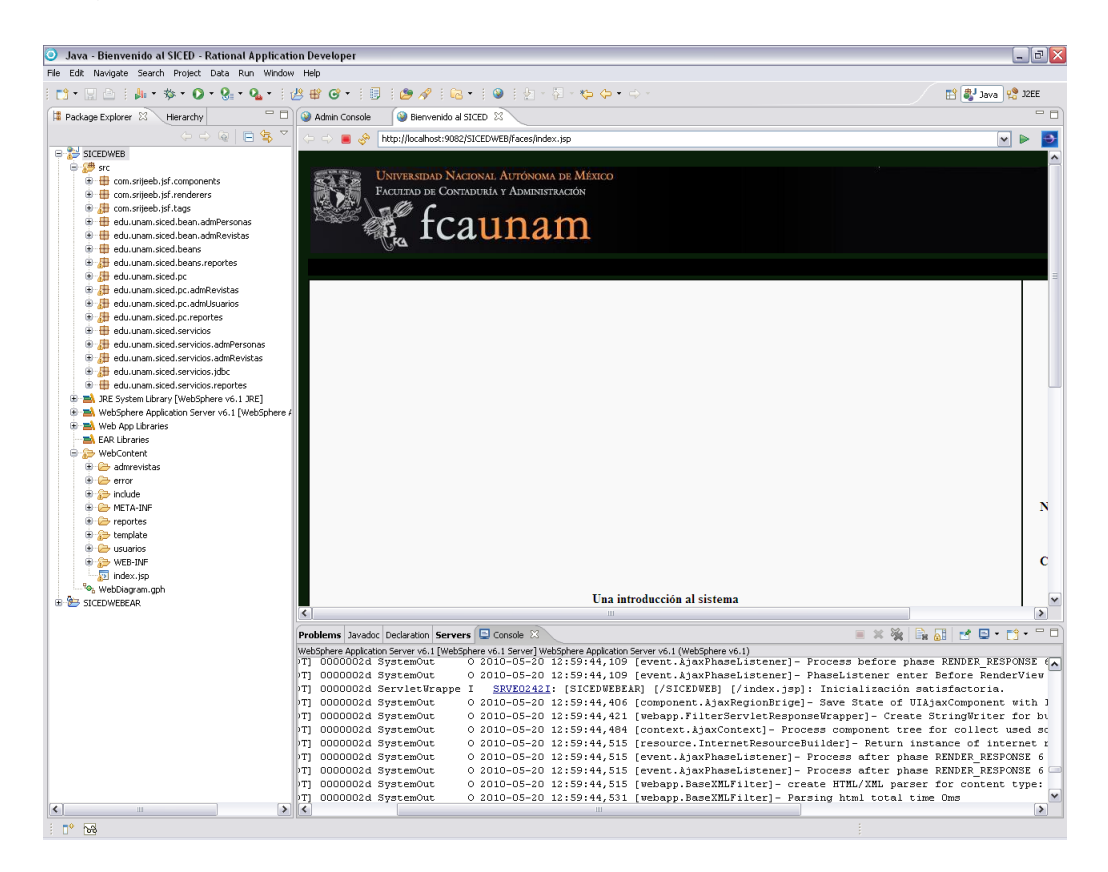

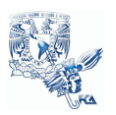

# 2.- Se instalo la aplicación en un servidor WAS

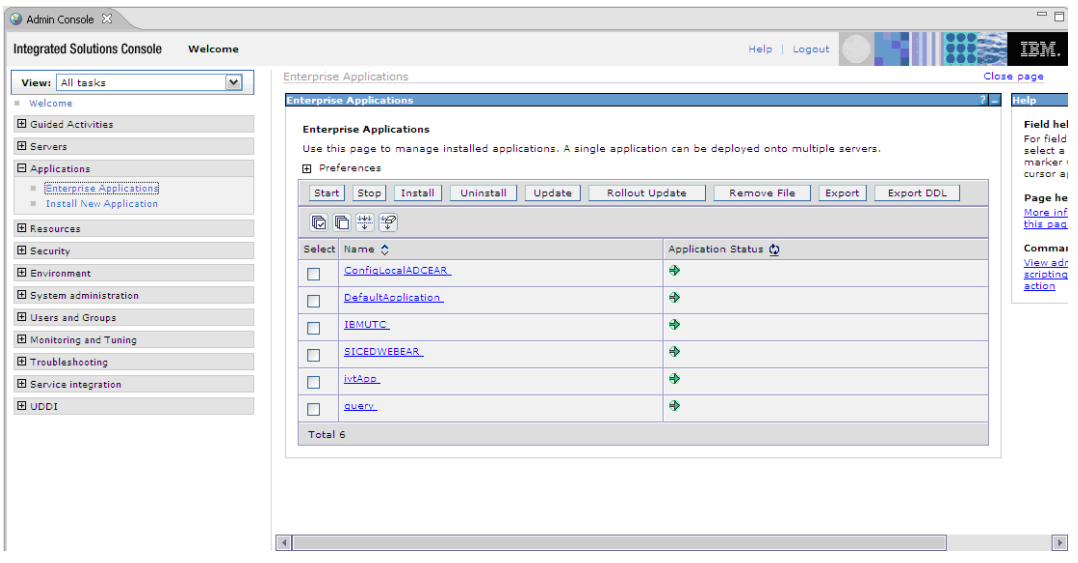

3.- La aplicación quedo instalada con los parámetros por defecto

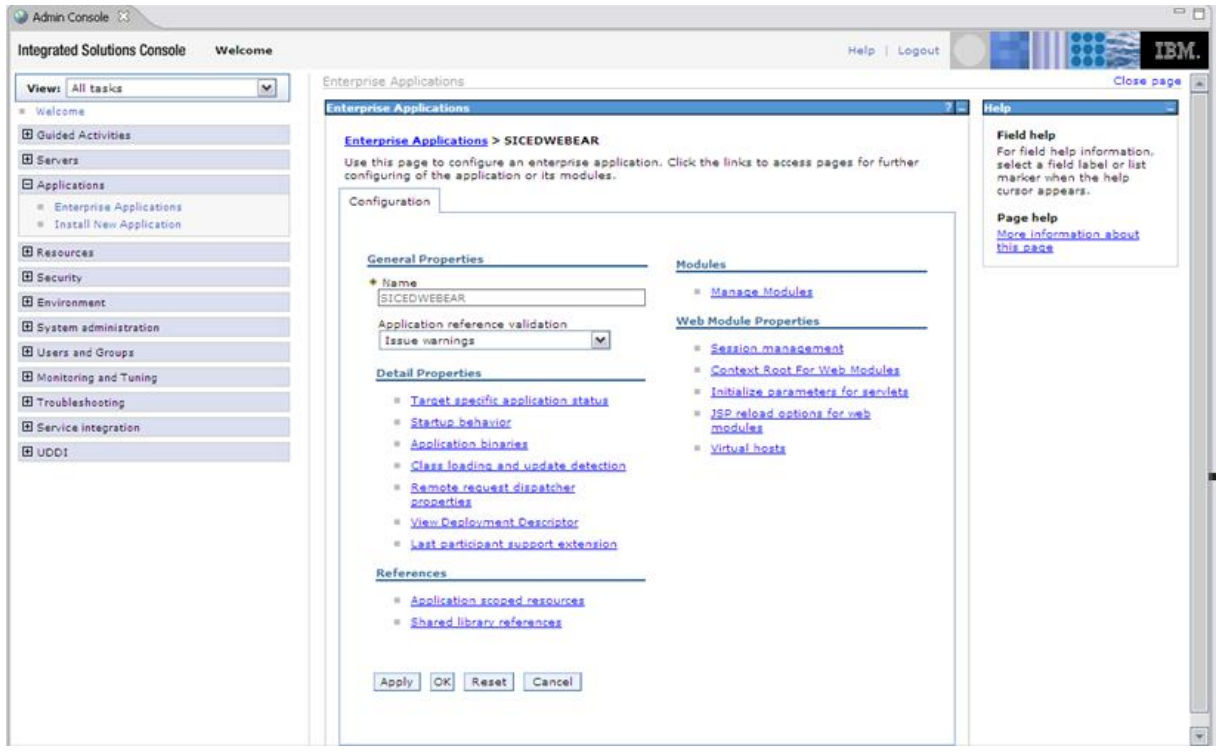

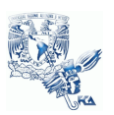

# 4.- La aplicación levanto correctamente

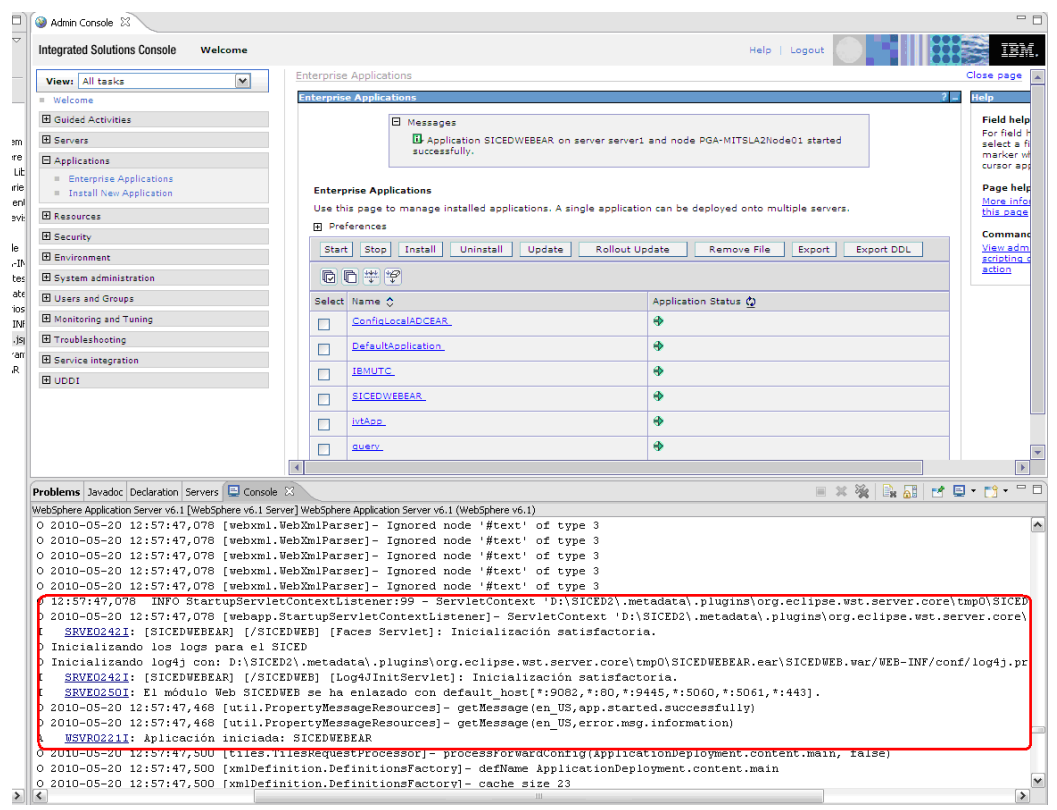

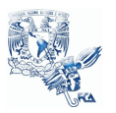

#### Anexo II. Pantallas del SICED INICIO DE SESIÓN

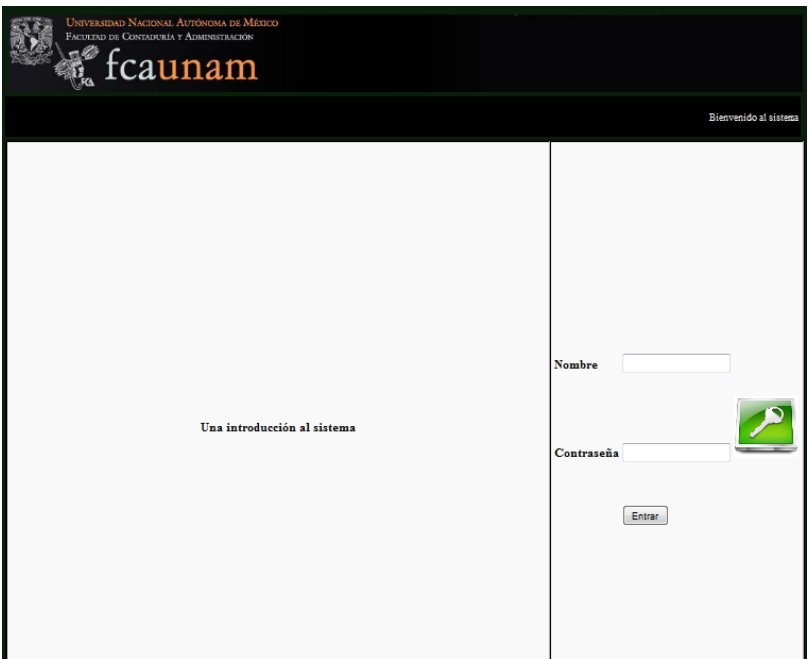

REGISTRO DE USUARIO

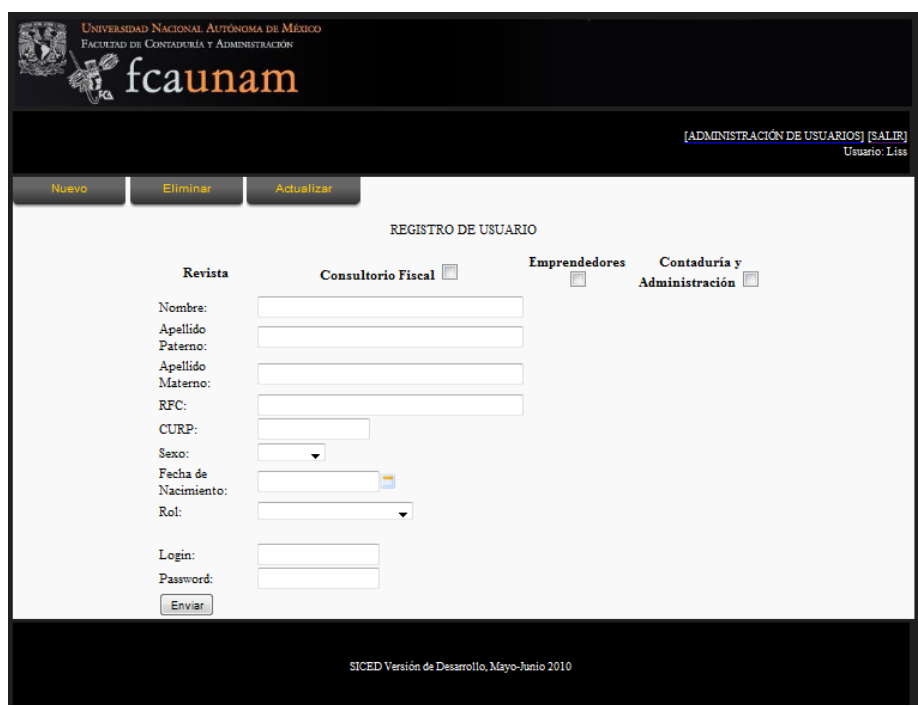

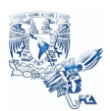

#### DEFINIR PUBLICACIÓN

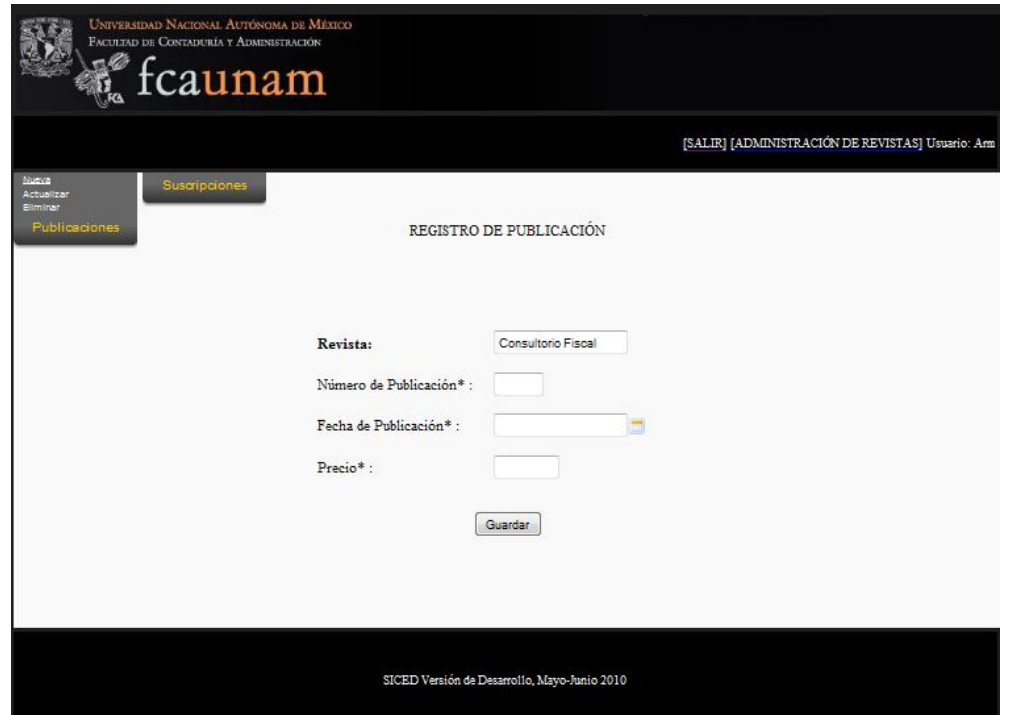

### DEFINIR SUSCRIPCIÓN

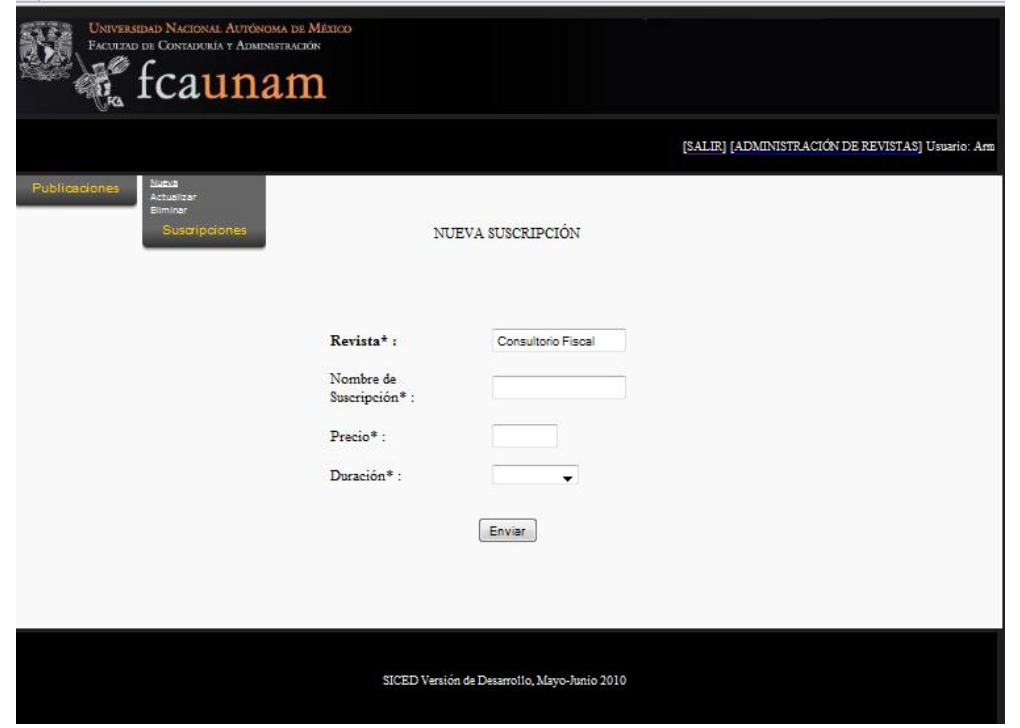

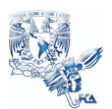

#### REGISTRAR SUSCRIPCIÓN

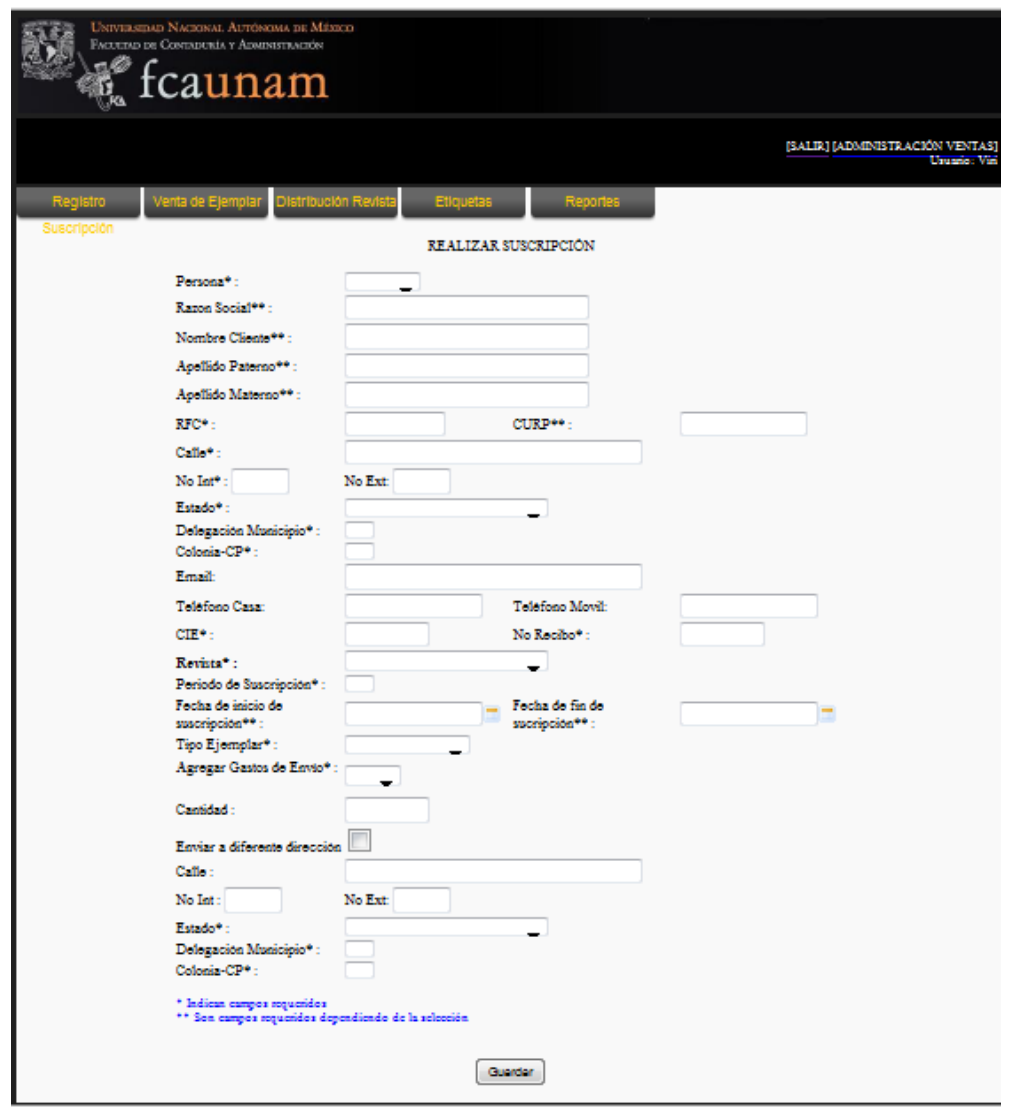

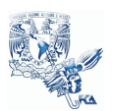

## DISTRIBUCIÓN DE LA REVISTA

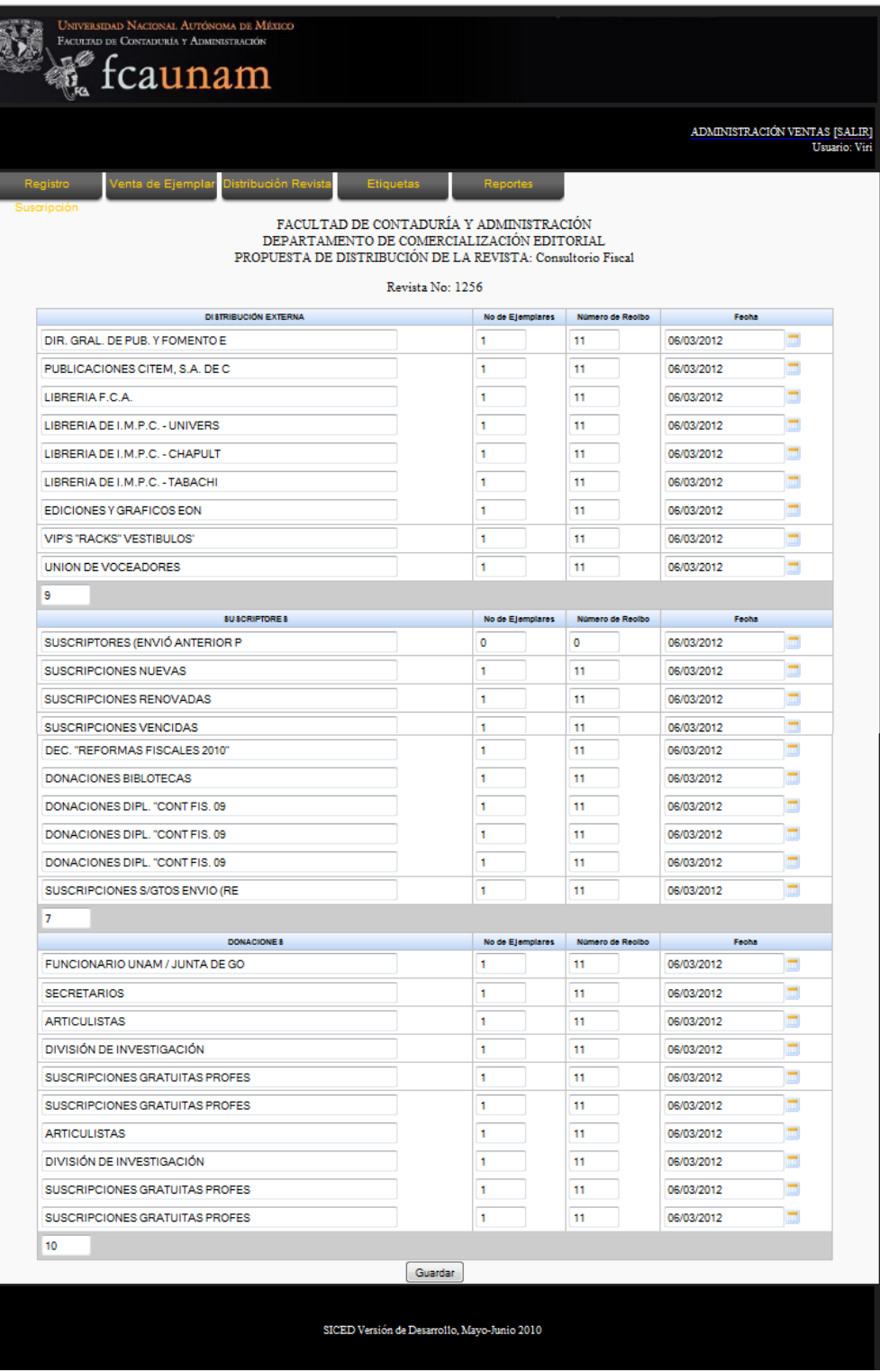

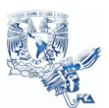

#### REPORTE MENSUAL

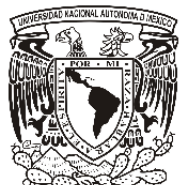

REGISTRO DE RECIBOS OFICIALES DEL MES DE MAYO DEL 2010

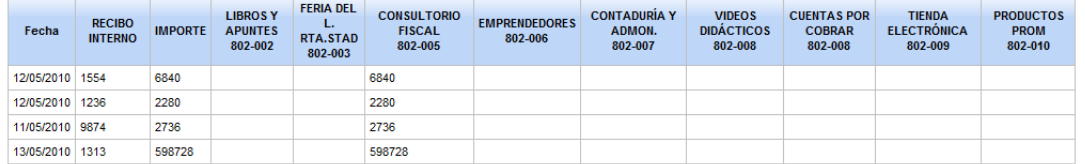

#### REPORTE DIARIO

UNIVERSIDAD NACIONAL AUTÓNOMA DE MÉXICO FACULTAD DE CONTADURÍA Y ADMINISTRACIÓN DIVISIÓN DE ESTUDIOS PROFESIONALES DEPARTAMENTO DE COMERCIALIZACIÓN EDITORIAL

RELACIÓN DE INGRESOS EXTRAORDINARIOS

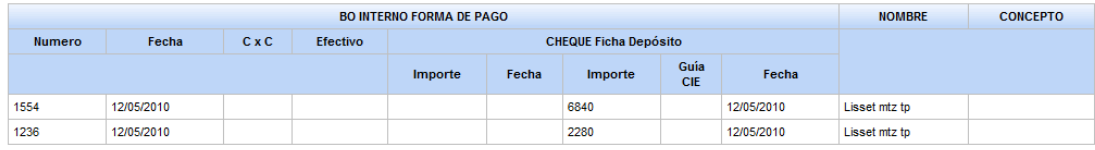

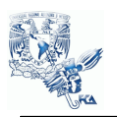

# Anexo III. Duración Del Proyecto

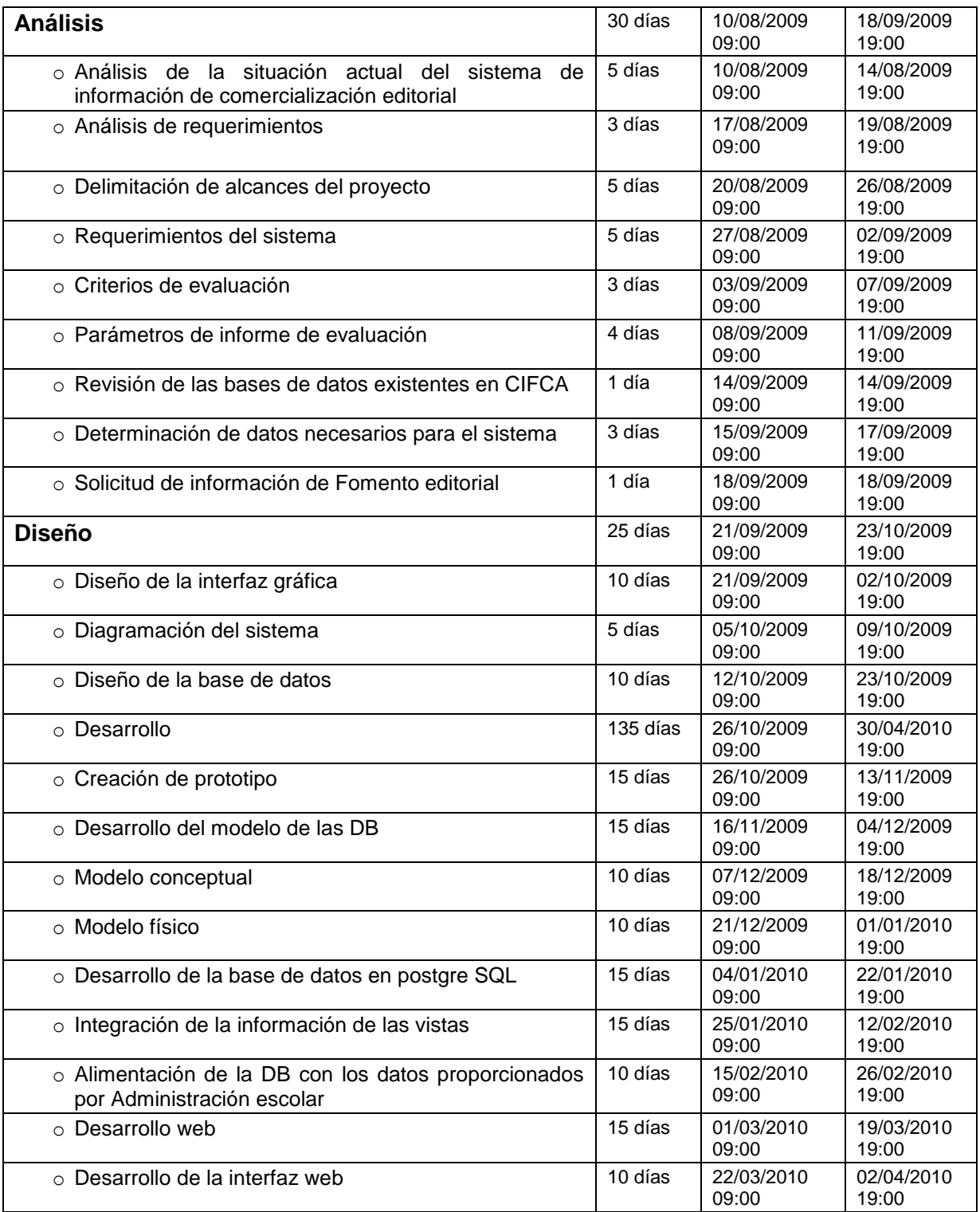

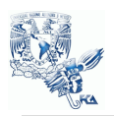

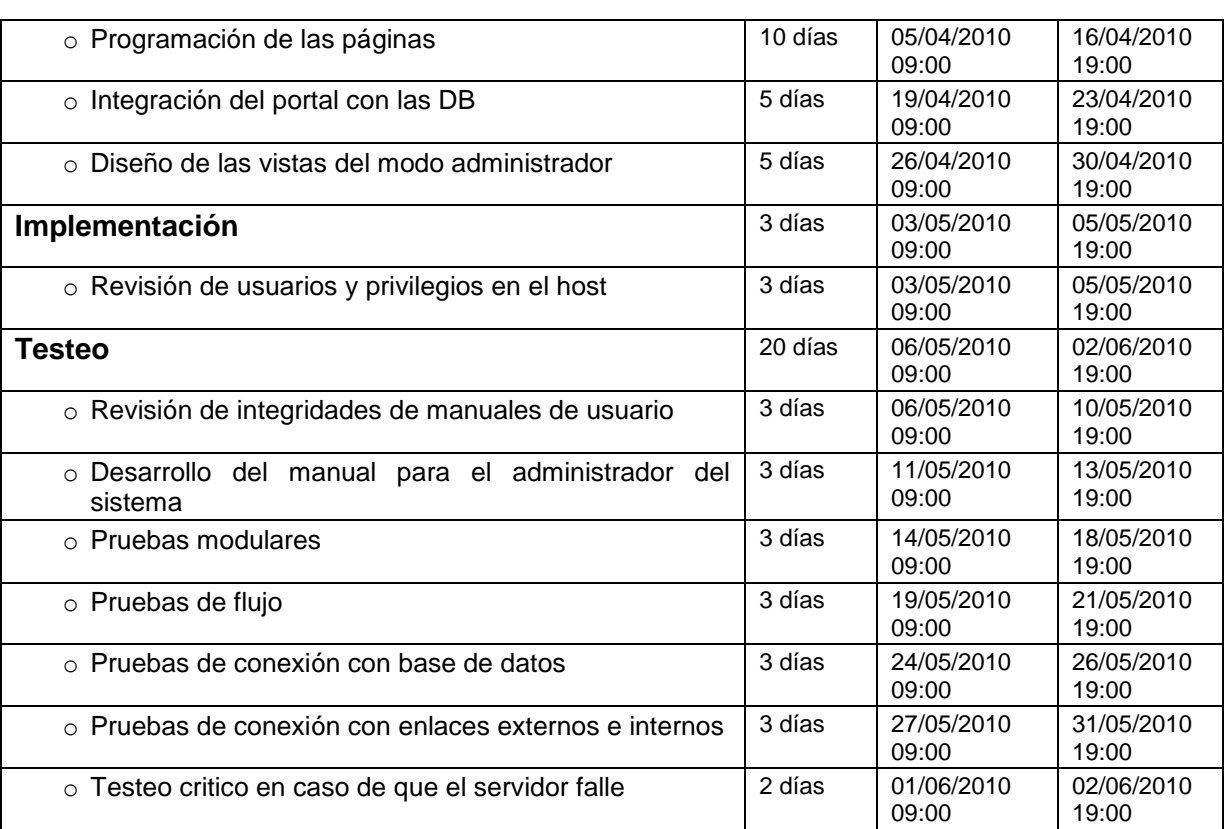

## Línea del tiempo

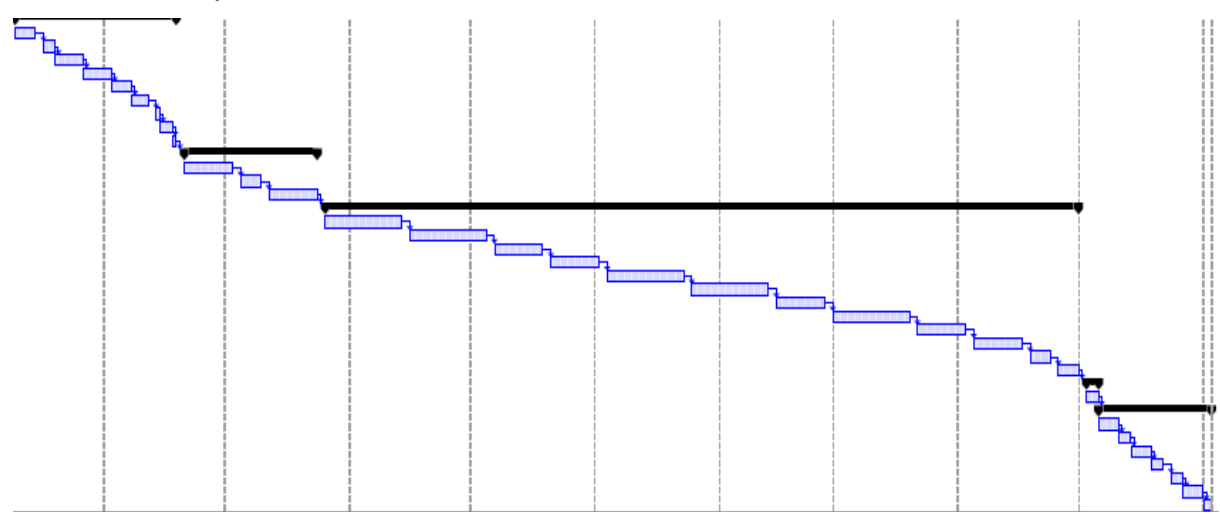

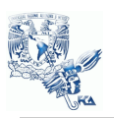

## BIBLIOGRAFÍA Y REFERENCIAS

- [1] Chamoun, Yamal. Administración profesional de proyectos "La Guía"*.* McGraw-Hill, México, 2004.
- [2] Gentoo Foundation, Guía Java Gentoo "1. ¿Qué es Java?"*,* [*consulta: 03 de marzo de 2010, en línea]* , http://www.gentoo.org/doc/es/java.xml
- [3] Junta de Andalucía, JavaServer Faces(JSF), *consulta: 11 de abril de 2010, en línea],* http://www.juntadeandalucia.es/xwiki/bin/view/MADEJA/JSF
- [4] Java Community Process, *[consulta: 03 de mayo de 2010, en línea],*  http://jcp.org/en/jsr/detail?id=127
- [5] Java Community Process, *[consulta: 03 de mayo de 2010, en línea],*  http://jcp.org/en/jsr/detail?id=252
- [6] Eclipse, What is Eclipse and the Eclipse Foundation?, *[consulta: 31 de mayo de 2010, en línea* http://www.eclipse.org/org/
- [7] Eclipse, ¿Qué es Eclipse?, *[consulta: 31 de mayo de 2010, en línea],*  http://plataformaeclipse.com
- [8] MySQL, Panorámica del sistema de gestión de base de datos MySQL, *[consulta: 16 de mayo de 2010, en línea],*  http://dev.mysql.com/doc/refman/5.0/es/what-is.html
- [9] SQuirreL SQL, Universal SQL Client Version 3.1, *[consulta: 06 de febrero de 2010, en línea],* http://squirrel-sql.sourceforge.net
- [10] PostgreSL Wiki, Guía de la Comunidad para las herramientas GUI de PostgreSQL, [consulta: 06 de febrero de 2010, en línea], http://wiki.postgresql.org/wiki/Community\_Guide\_to\_PostgreSQL\_GUI\_Tools/e s#SQuirreL
- [11] Apache Tomcat, [consulta: 12 de febrero de 2010, en línea], http://tomcat.apache.org
- [12] The Apache Software Foundation, Celebrating a Decade of Open Source Leadership, [consulta: 12 de febrero de 2010, en línea], http://www.apache.org/

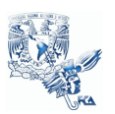

- [13]Larman, Craig. UML y patrones : Introducción al análisis y diseño orientado a objetos y al proceso unificado, Prentice Hall, Madrid, 2003.
- [14]Sparxs systems, UML 2.1 Tutorial [consulta: 29 de mayo de 2010, en línea], *http://www.sparxsystems.com/resources/uml2\_tutorial/index.html*
- [15]ORACLE, SUN Developer Network. Java SE Downloads. [consulta: 29 de mayo de 2010, en línea], *http://java.sun.com/javase/downloads/widget/jdk6.jsp*
- [16] Álvarez, Miguel Ángel, Descripción y características de este potente y moderno lenguaje de programación, [consulta: 18 de mayo de 2010, en línea], *http://www.desarrolloweb.com/articulos/497.php*
- [17]ORACLE, SUN Developer Network, Java Platform, Enterprise Edition (Java EE), JavaServer Faces Technology, [consulta: 29 de mayo de 2010, en línea], *http://java.sun.com/javaee/javaserverfaces*
- [18] Rich Faces, Rich AJAX enabled components for your JSF applications. [consulta: 29 de mayo de 2010, en línea], *http://www.jboss.org/richfaces*
- [19] Loggin Services, Logging Services log4j 1.2 ,[consulta: 29 de mayo de 2010, en línea], *http://logging.apache.org/log4j/1.2*
- [20] Alter, Steven, Information Systems: A Management Perspective, Hardcover, 3o edición, Prentice Hall, 1999.